### **Session 1: Entering data into SAS**

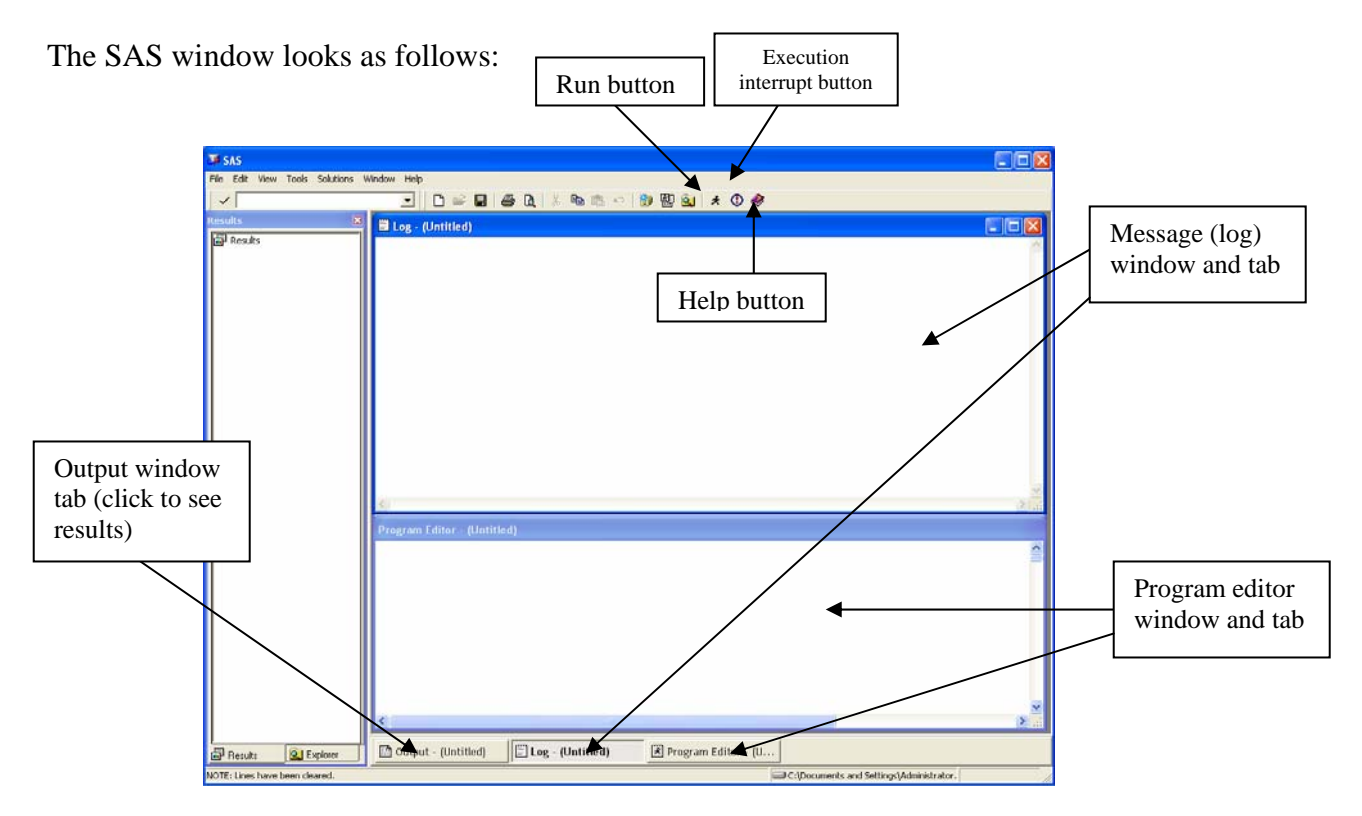

In this session we will "dissect" the DATA step of SAS

The DATA step is used to enter, edit or define a new data set in SAS. The syntax is as follows:

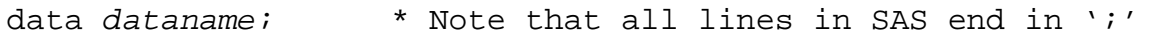

Where *dataname* is a name for the new data set.

There are various ways to enter data into SAS. The simplest is by hand.

For example, consider entering the following data set of survival times (the sign "+" denotes a censored observation):

 $1, 2, 2, 2^{\dagger} 3, 5, 6, 7^{\dagger}, 8, 16^{\dagger}, 17, 34^{\dagger}$ 

We will enter these data into SAS manually, creating a variable (nhltime) for the survival time and a second (fail) for the censoring indicator. We will call this data set nhodlymph, for non-Hodskin's lymphoma.

The SAS code is as follows:

```
data nhodlymph; 
       input nhltime fail; 
        datalines; 
        1 1 
       2<sub>1</sub> 2 1 
        2 0 
        3 1 
        5 1 
        6 1 
        7 0 
        8 1 
      16 0 
      17 1 
      34 0 
; 
run;
```
Consider the components of this data step:

input nhltime fail;

This is the input statement that tells SAS that variables are to be inputted and their names.

After an input statement, there needs to be a statement declaring how the variables will be entered in the data. In our case, we will be entering them manually, so we write

datalines;

The values of the data points will follow. Note that they need to be entered in the order that were declared in the input statement. The first one will be a value for the variable nhltime, the second one will be associated with fail, the third with nhltime, the fourth with fail and so on. Unpredictable things will happen if SAS does not find something and goes looking for a value in the next line (for example, if there is no value for  $f$ ail in the third line, the value 2 in the fourth line will become a value for  $f$ ail, the value 0 a value for  $nhltime$  and so on (you don't want that!). If the values that you are entering are truly missing, then put a period  $("")$  to signify that the value is missing and satisfy SAS (missing character values become more complicated, so we will not discuss them here).

Notice also that there are no semicolons (";") until the data entry stream is complete.

Every piece of code should end with the statement

run;

although this is not strictly necessary (as soon as SAS finds another data step or procedure it will execute the code; however it is a good habit to establish, especially if we run code

in segments as we will show later on).

Now let's try to run the data. You do that by clicking on the icon  $\mathbf{\mathcal{F}}$  on the tool bar. Alternatively you can press the F8 key. SAS will produce the following comments:

```
39 data nhodlymph;<br>40 input nhlt
40 input nhltime censor;<br>41 datalines:
          datalines;NOTE: The data set WORK.NHODLYMPH has 12 observations and 2 variables. 
NOTE: DATA statement used: 
      real time 0.03 seconds 
       cpu time 0.03 seconds 
54 ; 
55 run;
```
You do not want to see any other color in the comments (especially red!). Warnings will be in green.

Now let's print the data set. SAS accomplishes all actions through "procedures" or PROCs. These have a standard syntax. Consider the simplest of all, the printing procedure. To print the data set nhodlymph we do the following:

```
proc print data=nhodlymph; 
      title "Non-hodgkin's lymphoma data set"; 
run;
```
Now consider the components of this procedure:

```
proc print data=nhodlymph;
```
After the statement proc follows the name of the procedure (here print). Then follows the name of the data that will be processed. Here this is nhodlymph. The data set is recognized as the name following the statement data=. It is not strictly necessary to use this. SAS will use, by default, the last data set created. However, it is a good habit to *always* write the data set name, since, eventually, you will have created many data sets and you will not know which one is the "default" one. The proc statement can also include several options. It is ended by a semicolon.

Notice the title statement in the second line of the previous code:

title "Non-hodgkin's lymphoma data set";

This is a title that will be attached to the output. Titles in SAS remain active until superseded by another title. You can attach subtitles by numbering them. The first title is title1 or simply title. The second subtitle is title2 and so on.

Note: Higher level (lower number) titles remove lower-level titles but do not remove higher-lever titles!

The text of a title is included between single or double quotes. To include an apostrophe (right single quote) in a title, you must use double quotes around the text and the apostrophe (as shown above).

The results are as follows:

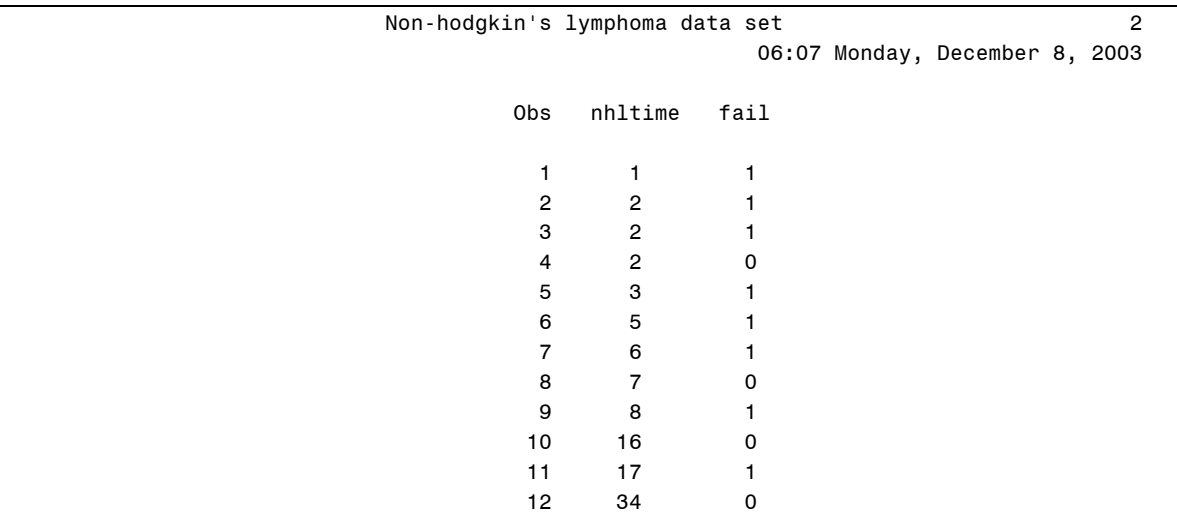

The SAS output includes a time/date stamp and a page stamp. These can be removed, but we will not concern ourselves with this at present.

Note that, by default, SAS prints an observation counter (under Obs above). If, for some reason, you want to remove it, type the previous print procedure with the NOOBS option as follows:

```
proc print data=nhodlymph noobs; 
     title "Non-hodgkin's lymphoma data set"; 
run;
```
Now let's complete the laboratory session by carrying out a simple Kaplan-Meier analysis of this data set. This is accomplished in SAS with another procedure named lifetest. The code is as follows:

```
proc lifetest data=nhodlymph method=pl plots=(s); 
     time nhltime*fail(0); 
     title "Kaplan-Meier analysis of the non-Hodgkin's lymphoma data set"; 
run;
```
Let's analyze this procedure.

```
proc lifetest data=nhodlymph method=pl plots=(s);
```
The syntax of the procedure is standard. There are however, two options that request specific analyses. The first is method and the second is plot. The method option tells SAS what method of estimation of the survival distribution to use. There are two

methods: The Kaplan-Meier method (denoted by the letters PL, i.e., product-limit, or KM, Kaplan-Meier estimator). These are entered following an equal sign "=". The requested plots can be survival plots "(s)", minus log-survival plots (i.e., -log S(*t*) versus time *t*) "(ls)", log-minus-log survival plots (log[-log S(*t*)] versus *t*) "(lls)", hazard "(h)", probability distribution function  $(F(t))$  plots "(pdf)" and a plot of the censored observations "(c)". You can request multiple plots by entering a list of plots separated by commas. The output of the previous commands is as follows:

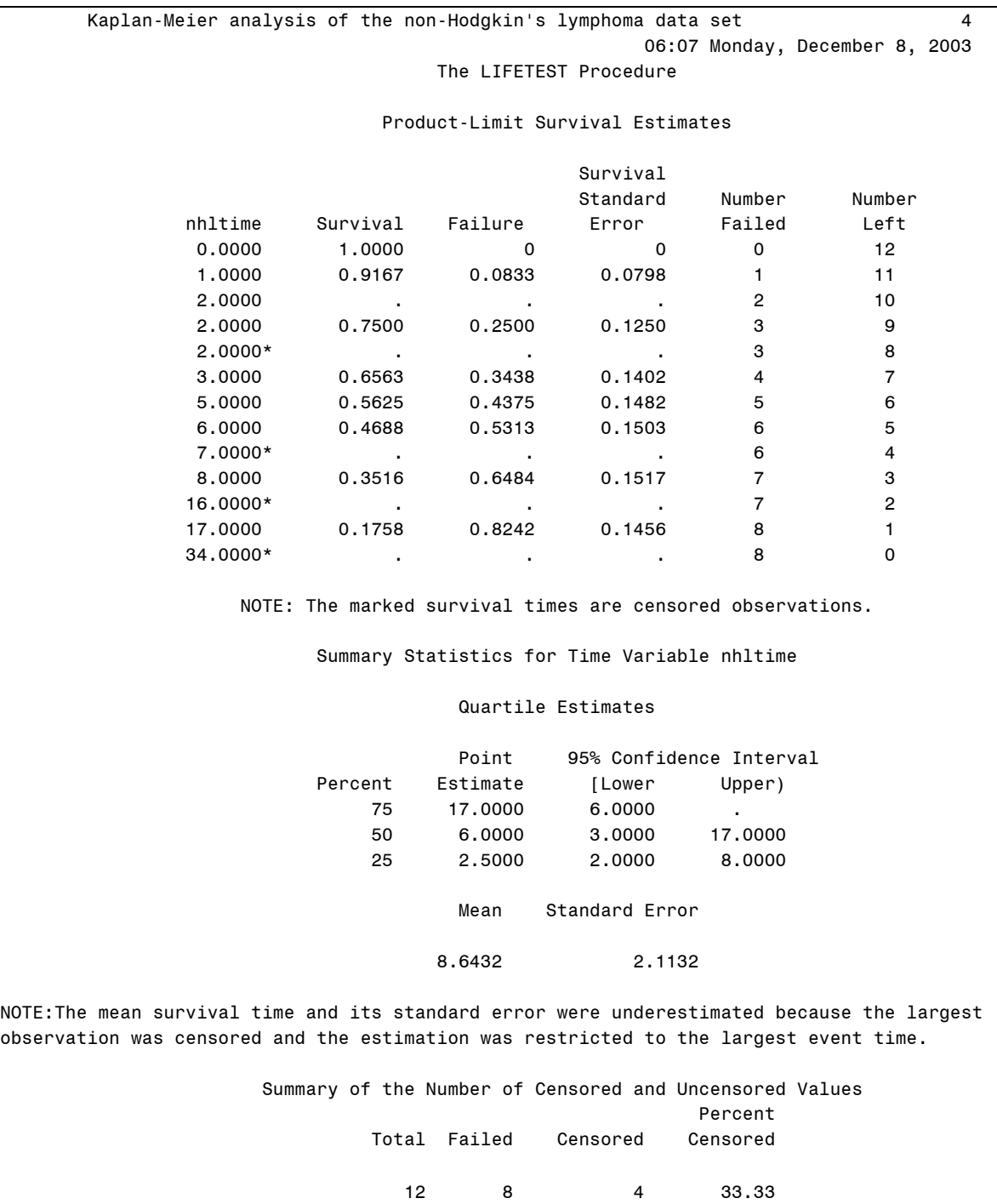

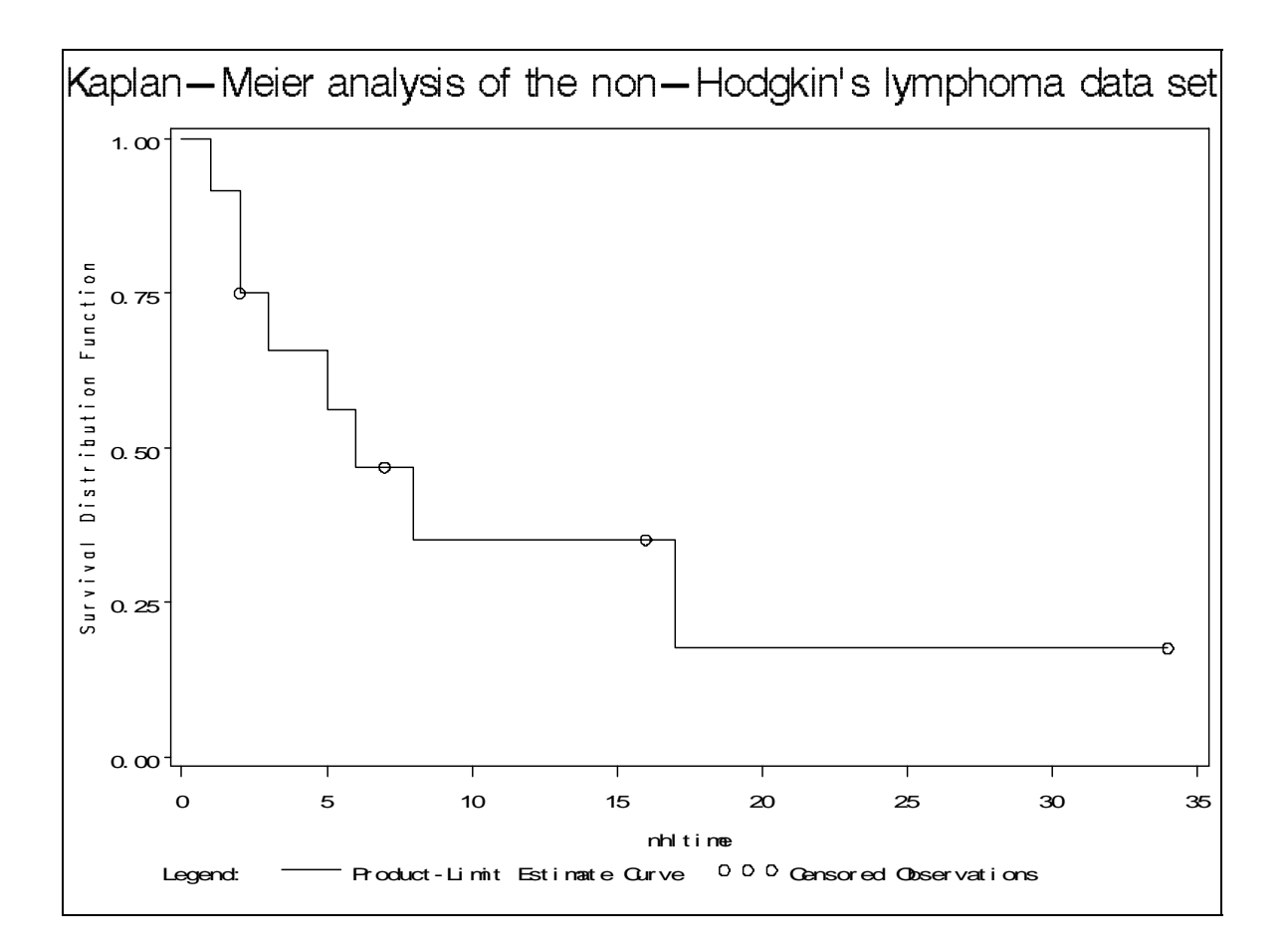

### **Session 2: Reading data from text files**

In this session we will enter data into SAS from a text file using the infile statement.

Consider the leukemia data set leukemia.dat. This is a text file containing three variables: trt, remiss and status, containing information on treatment arm, remission time and status (1=event, 0=censored observation).

Before we present the data step consider how format information is generated in SAS. It is always a good idea not to use character fields in data, but rather use numerical codes and then associate these codes with a format (like the label command in STATA).

Formatting is done through PROC FORMAT. In the following code we create two formats: One for the censor indicator called status (it does not matter that the name of the format is the same as the name of the variable status) and one for the treatment group called trtfmt as follows:

```
proc format; 
     value trtfmt 0='Control' 1='6-MP';
      value status 0='Censored' 1='Event'; 
run;
```
The following components of the format procedure are important. First the heading

```
proc format;
```
The heading takes no options. Then follows the word value, which is followed by the name of the format, which is followed in turn by the numerical fields that are equated with their character interpretations in (single or double) quotes. Note that there is no semicolon until the definition of the format is complete.

Here we have created two formats

```
value trtfmt 0='Control' 1='6-MP':
value status 0='Censored' 1='Event';
```
Thus, trtfmt assigns the word "control" to 0 and "6-MP" to 1, while the format status assigns the word "censored" to 0 and "event" to 1. This is an example of a numerical format. You can easily have character formats. For example, suppose that you have data where "Y" is yes and "N" is no. Then a character format assigning "N" to "No" and "Y" to "Yes" is as follows:

```
 value $yesno 'Y'='Yes' 'N'='No';
```
Notice the "\$" before the value yesno, denoting that this is a character format.

Running the format procedure we get the following comments in the log file:

```
\frac{1}{2} proc format;
          value trtfmt 0='Control' 1='6-MP';
NOTE: Format TRTFMT has been output.<br>3 value status 0='Censored'
         value status 0='Censored' 1='Event';
NOTE: Format STATUS has been output.<br>4 run:
    run:
NOTE: PROCEDURE FORMAT used: 
       real time 0.15 seconds 
       cpu time 0.03 seconds
```
Be aware that, at this point, no format has been attached to any variable in any data set. Now let's enter the leukemia data set. The code is as follows:

```
data leukemia; 
      infile 'leukemia.dat'; 
      input trt remiss status; 
      format trt trtfmt. status status.; 
      label remiss='Time to end of remission' 
             status='Censoring indicator' 
             trt='Treatment assignment'; 
run;
```
Concentrate on the following statement:

infile 'leukemia.dat';

This indicates to SAS which file to get the data from. There should be some path information available inside the quotes. For example, if the file leukemia.dat (which *must* be a text file) is in a diskette, you should write

infile 'a:\leukemia.dat';

Alternatively you can make the directory where the file is located the *default* directory for SAS. The default directory is located at the bottom right corner of the SAS window.

You can change it by double-clicking the mouse on it and using the Windows change folder window to search for the appropriate directory archive (see next page). Once you find the appropriate directory you choose it by pressing the OK button.

Then you can run the data step being certain that SAS will look in the appropriate directory for the data file. Now to assign the appropriate formats to the appropriate variables you should write

format trt trtfmt. status status.;

Notice that, to indicate which word represents a format, you follow the format name with a period ("."). If more than one variable have the same format, you can have a list of variables followed by their common format name.

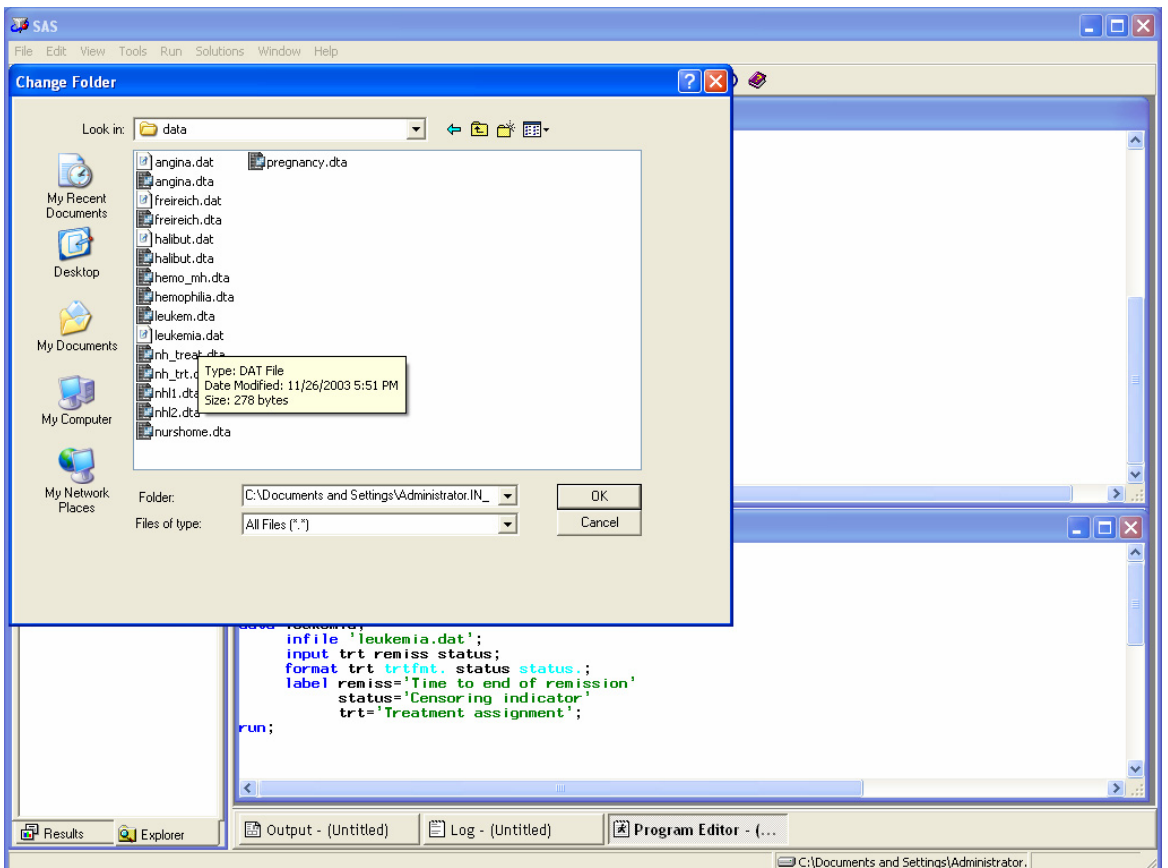

The second novel part of the data step is the label statement.

```
 label remiss='Time to end of remission' 
       status='Censoring indicator' 
       trt='Treatment assignment';
```
This assigns a name to the variables, which will appear in graphs and tables and will provide more information for the variable than its SAS name (and will make your output friendlier to non-statisticians).

Running the data step we have the following output in the log file:

```
6 data leukemia; 
7 infile 'leukemia.dat';<br>8 input trt remiss statu
           input trt remiss status;
9 format trt trtfmt. status status.;<br>10 label remiss='Time to end of remis
10 label remiss='Time to end of remission'<br>11 status='Censoring indicator'
11 status='Censoring indicator'<br>12 ftt='Treatment assignment':
                  trt='Treatment assignment';
13 run; 
NOTE: The infile 'leukemia.dat' is: 
       File Name=C:\Documents and Settings\cyiannou\Desktop\BIO223 (Survival-
      Yiannoutsos)\data\leukemia.dat, RECFM=V, LRECL=256
NOTE: 42 records were read from the infile 'leukemia.dat'. 
       The minimum record length was 5. 
       The maximum record length was 7.
NOTE: The data set WORK.LEUKEMIA has 42 observations and 3 variables. 
NOTE: DATA statement used: 
       real time 0.74 seconds
       cpu time 0.10 seconds
```
Printing the data set we get

```
proc print data=leukemia label; 
     title 'Leukemia data set'; 
run;
```
Notice the option label in the invocation of the procedure. This will make the variables to be headed by their label rather than their SAS name. The output is as follows:

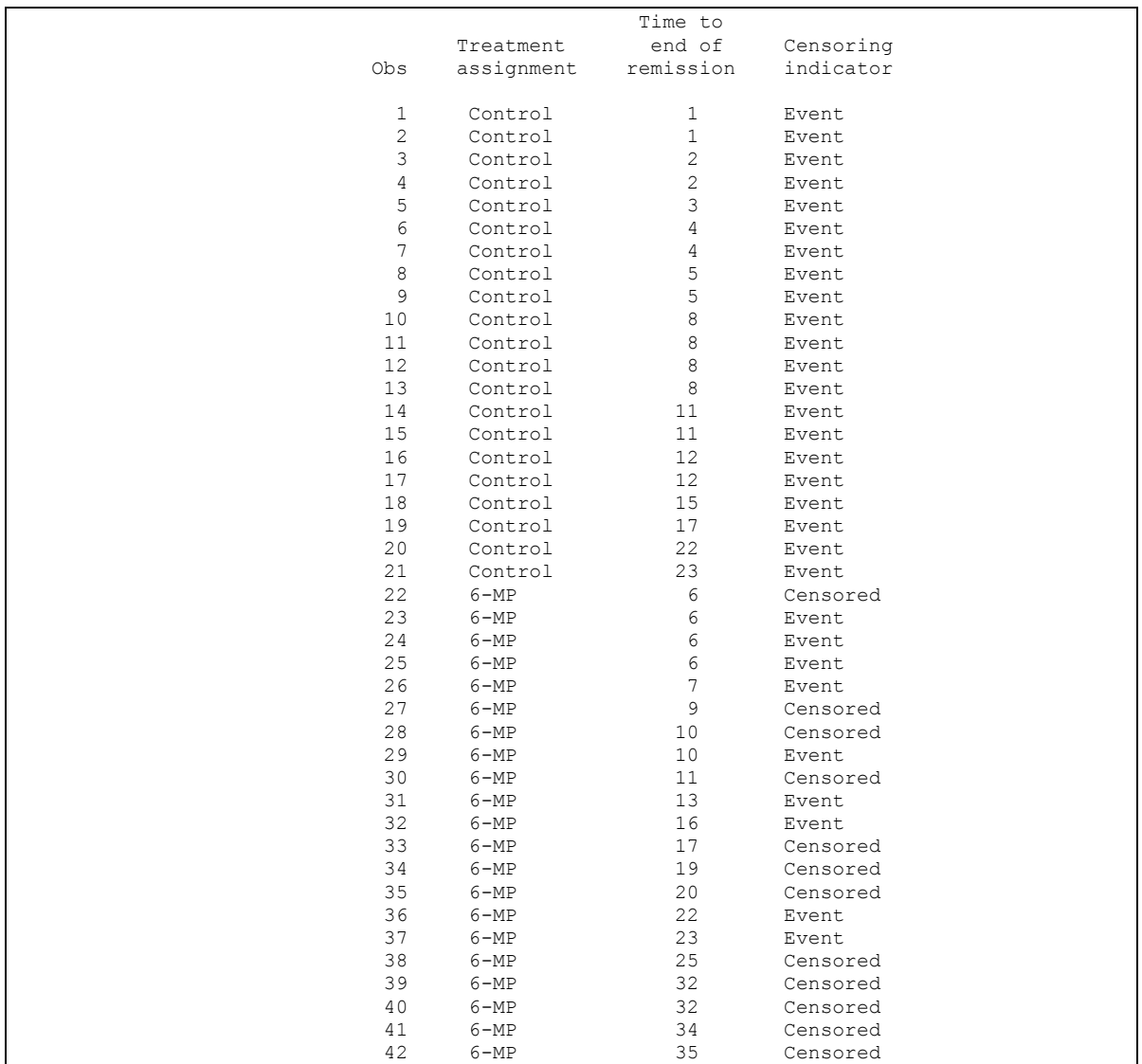

Now let's run the lifetest procedure in order to carry out the Kaplan-Meier analysis on this data set, *stratifying* it by treatment assignment and carrying out the log-rank test. The SAS code is as follows:

```
proc lifetest data=leukemia method=pl plot=(s); 
     time remiss*status(0); 
     strata trt; 
     title 'Analysis of the effect of treatment on remission from leukemia'; 
run;
```
The output is as follows:

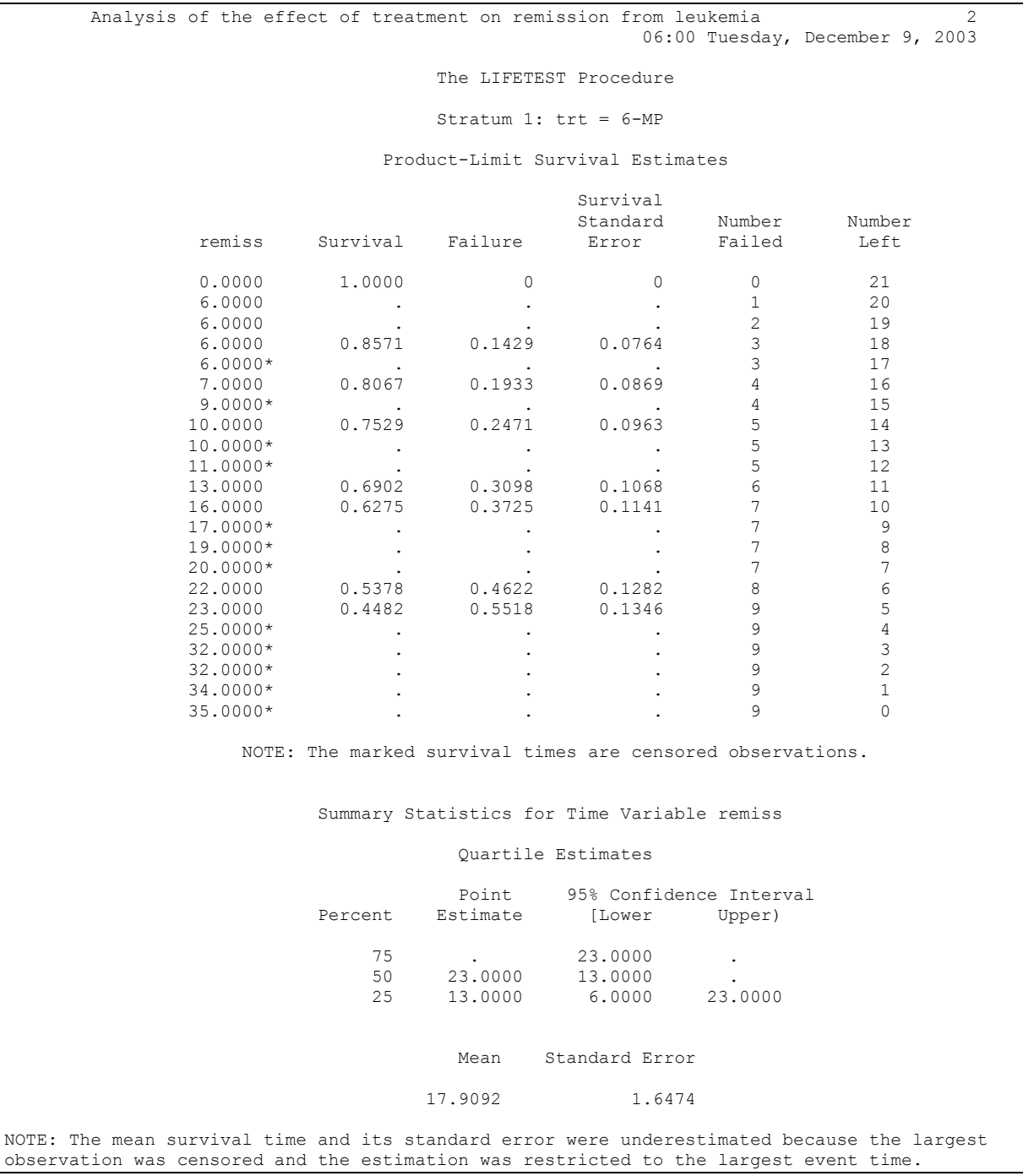

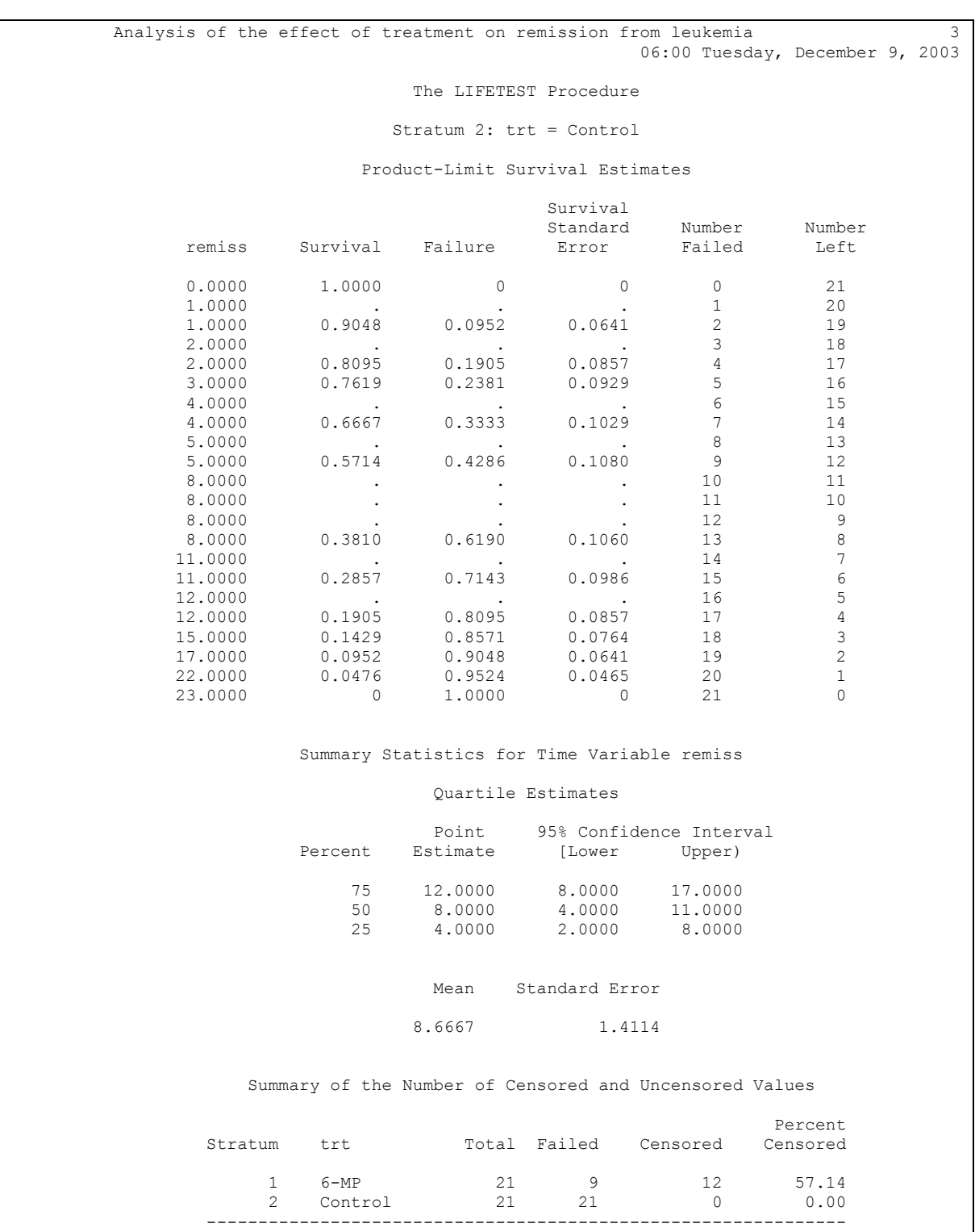

Total 42 30 12 28.57

 Analysis of the effect of treatment on remission from leukemia 4 06:00 Tuesday, December 9, 2003 The LIFETEST Procedure Testing Homogeneity of Survival Curves for remiss over Strata Rank Statistics trt Log-Rank Wilcoxon  $6-MP$   $-10.251$   $-271.00$  Control 10.251 271.00 Covariance Matrix for the Log-Rank Statistics trt 6-MP Control  $6-MP$  6.25696  $-6.25696$ Control -6.25696 6.25696 Covariance Matrix for the Wilcoxon Statistics trt 6-MP Control 6-MP 5457.11 -5457.11 Control -5457.11 5457.11 Test of Equality over Strata  $Pr$  >  $Pr$  +  $Pr$  + Test Chi-Square DF Chi-Square Log-Rank 16.7929 1 <.0001 Wilcoxon 13.4579 1 0.0002  $-2Log(LR)$  16.4852 1 <.0001

The log-rank test given at the bottom of the output has test statistic 16.7929, which, compared to a chi-square distribution with one degree of freedom, is statistically significant. We conclude that there is a significant difference in survival between the two treatment groups (although we cannot tell directly from the log-rank test which treatment has the advantage.

This can be gleaned from studying the medians in the two groups (8 weeks in the control group versus 23 weeks in the treatment group), or by inspection of the Kaplan-Meier plot

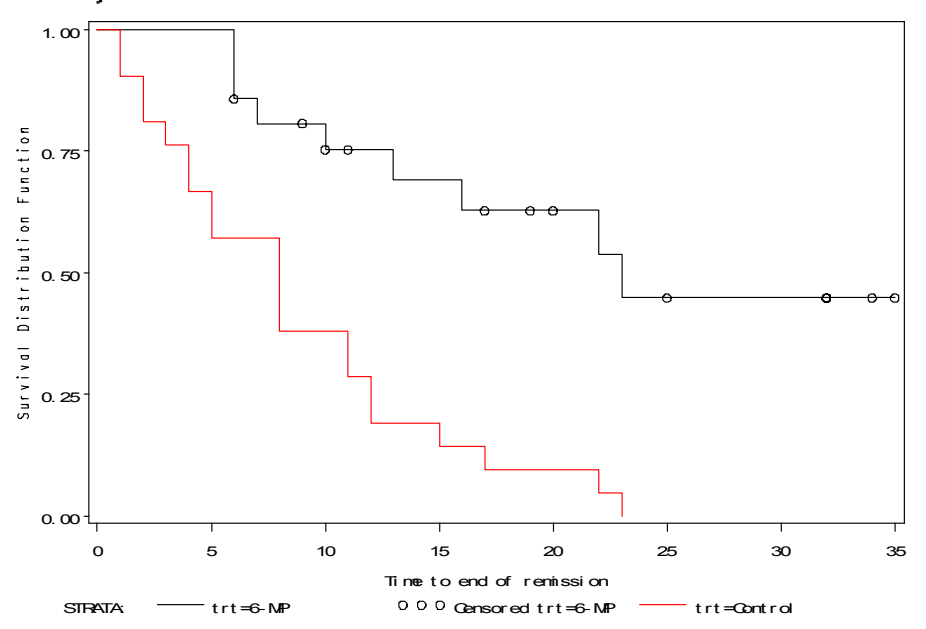

Analysis of the effect of treatment on remission from leukemia

### **Session 3: The PHREG procedure**

We will first learn how to manipulate SAS data libraries. These are catalogs of data sets in the SAS format.

Consider the statement

```
libname datalib 'data';
```
This defines the library datalib, which is located in the subdirectory \data of the default directory.

In this library it is located the data set mac, which is already in SAS format. We will create a new data set mac, reading from this data set and only including a small subset of the variables in the original data set.

The data step statements are as follows:

```
data newmac; 
     set datalib.mac (keep=patid macstat mactime rif clari cd4 karnof);
      label patid='Patient ID' 
            macstat='Status of MAC infection' 
            mactime='Time until MAC infection' 
            rif='Rifabutin monotherapy' 
            clari='Clarithromycin monotherapy' 
            karnof='Karnofsky score' 
            cd4='CD4+ count'; 
run;
```
Now consider the new statements. The statement that makes SAS read from a data set already created is the set statement, i.e.,

set datalib.mac

Notice also, how the library information is conveyed. We put the library information before the data name in the library, followed by a period. Thus, the *new dataset* newmac will read from the SAS data set mac that is located in the library datalib.

We also do not want to read all the variables from the original dataset, so we include a keep statement along with the set command.

set datalib.mac (keep=patid macstat mactime rif clari cd4 karnof);

Alternatively, the keep statement could have been added as a command after the set statement as follows:

```
data newmac;
      set datalib.mac; 
      keep patid macstat mactime rif clari cd4 karnof; 
      label patid='Patient ID' 
            macstat='Status of MAC infection' 
            mactime='Time until MAC infection' 
            rif='Rifabutin monotherapy' 
            clari='Clarithromycin monotherapy' 
            karnof='Karnofsky score' 
            cd4='CD4+ count'; 
run;
```
Notice that there is no longer an equal sign  $("=")$  or parentheses accompanying the keep statement. We will get the following comments in the log file

```
28 data newmac;<br>29 set dat
29 set datalib.mac (keep=patid macstat mactime rif clari cd4 karnof);<br>30 label patid='Patient ID'
30 label patid='Patient ID' 
               macstat='Status of MAC infection'
32 mactime='Time until MAC infection' 
33 rif='Rifabutin monotherapy'<br>
clari='Clarithromycin monot
34 clari='Clarithromycin monotherapy' 
35 karnof='Karnofsky score' 
36 \text{cd4} = \text{'CD4+ count'};run;
NOTE: There were 1177 observations read from the data set DATALIB.MAC. 
NOTE: The data set WORK.NEWMAC has 1177 observations and 7 variables. 
NOTE: DATA statement used: 
     real time 0.03 seconds
      cpu time 0.03 seconds
```
To print the data set we write

```
options ls=80; 
proc print data=newmac label;
      title 'The new mac data set'; 
run;
```
The output is as follows:

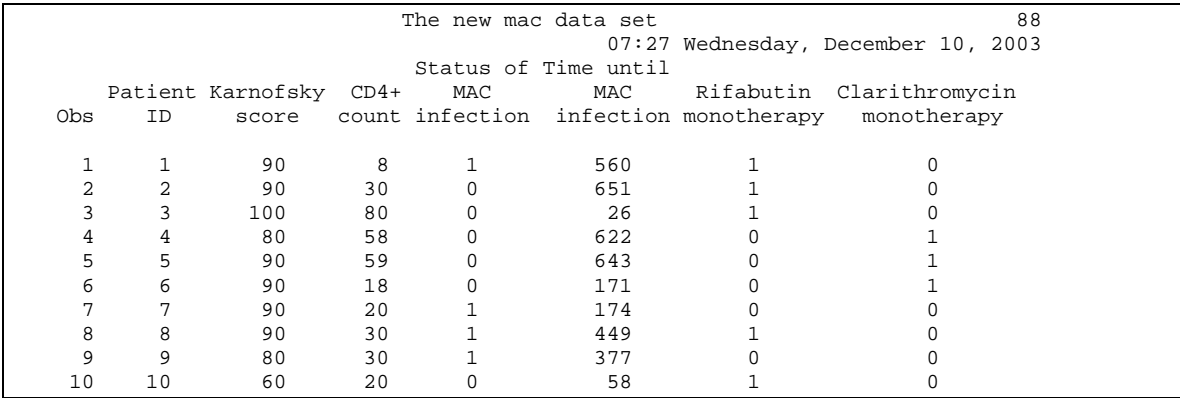

Notice the option statement that limits the width of the output to a line size of 80 columns

options ls=80;

Now let's carry out a proportional hazards regression with variables rif, clari, karnof and cd4. The SAS statements are as follows:

```
proc phreg data=newmac; 
     model mactime*macstat(0)=rif clari karnof cd4; 
      title 'PH regression analysis of the MAC data set'; 
run;
```
Notice the model statement of the PHREG procedure

```
 model mactime*macstat(0)=rif clari karnof cd4;
```
First comes the time variable, linked with the status (censoring/failure indicator) by an asterisk ("\*"). Then the explanatory variables follow in the same manner as all regression procedures. The output is as follows:

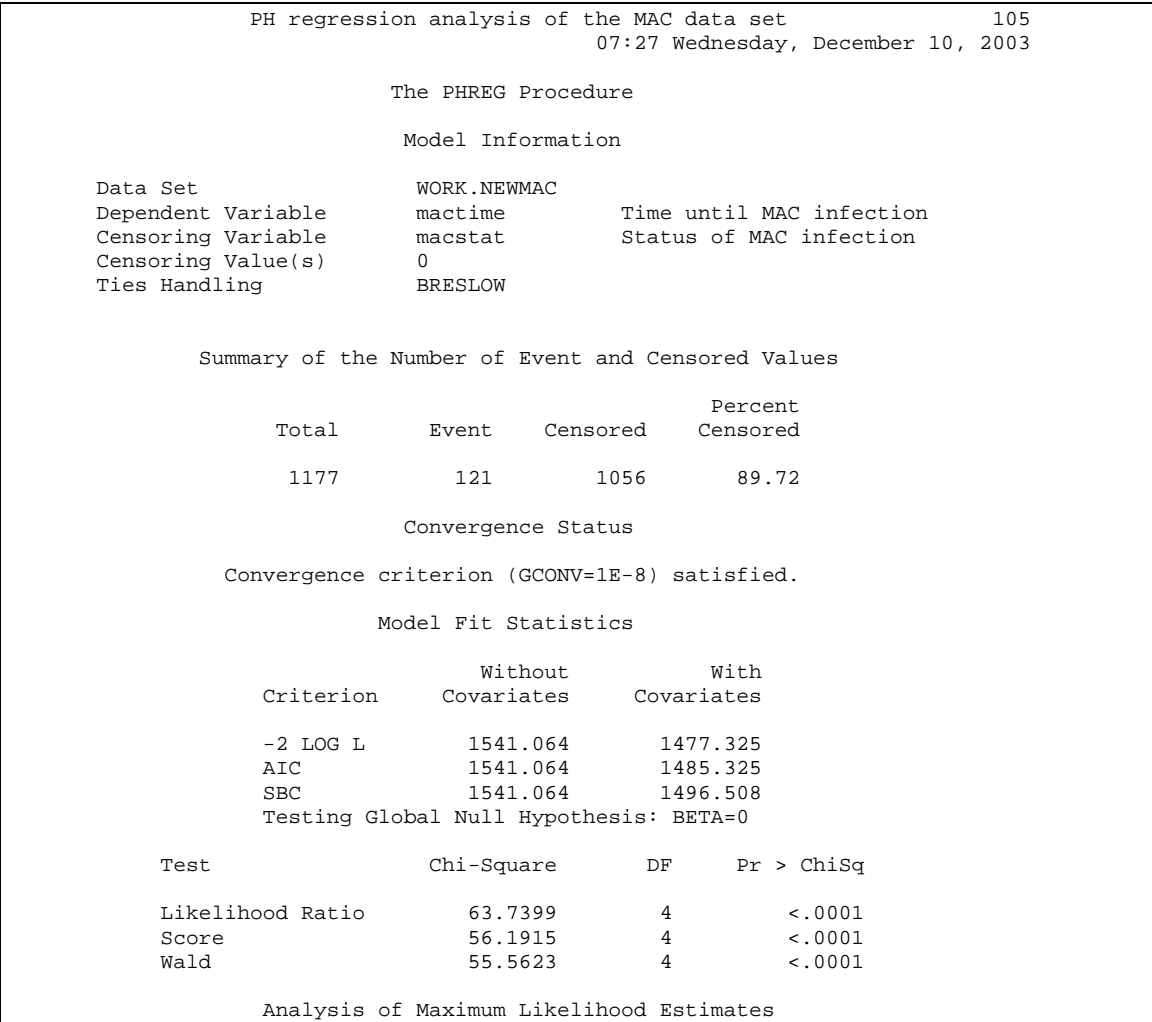

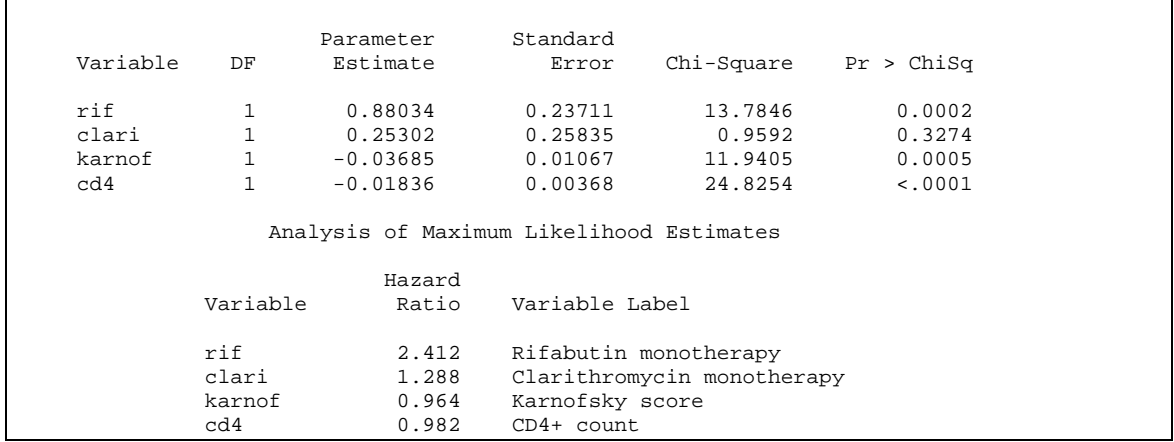

First we obtain information about the convergence of the model, as well as information about the significance of the whole model (i.e., likelihood ratio tests, AIC, BIC factors that we use to compare between models and so on).

Wald tests (chi-square) and hazard ratios are given for all variables.

### **Session 4: Predicted survival**

Today we will familiarize ourselves with more of the capabilities of PROC PHREG.

1. Predicted survival

Let's start by running the nursing home data set and ultimately produce the predicted survival from the PH regression model.

First we generate the nursing home data set, which we read in from a text file as follows:

```
proc format; 
      value marfmt 0='Single' 1='Married'; 
run; 
data nurshome; 
     infile 'nurshome.dat'; 
      input los age rx gender married health fail; 
      label los='Length of stay' 
            rx='Treatment' 
            married='Marriage status' 
           health='Health index' 
            fail='Censoring index'; 
      format married marfmt.; 
run;
```
Note the format statement and the rest of the data-step statements.

The PROC PHREG statements are as follows:

```
proc phreg data=nurshome; 
     model los*fail(0)=married health; 
      output out=outsurv survival=predsurv; 
      title 'PH regression analysis of nursing home data'; 
run;
```
Note the new statement

output out=outsurv survival=predsurv;

This statement produces a data set named outsurv, which includes, beyond the variables married and health, the variables los and fail and the predicted survival at each value of los, presurv.

We would like to sort the data by combination group of married and health. If we would like to maintain the original, unsorted, data set, then we output the sorted data set with a different name. This we accomplish as follows:

```
proc sort data=outsurv out=prsurvsort; 
      by married health los; 
run;
```
The statement that produces a new data set prsurvsort is out=prsurvsort (otherwise the sorted data set will be stored in the overwritten outsurv data set).

The print out of the new, sorted, data set is as follows (note that sorting is accomplished from right to left, with los being sorted within health and the latter within married).

```
proc print label data=prsurvsort; 
      var married health los predsurv; 
      title 'Printout of the predicted survival from nursing home data'; 
run;
```
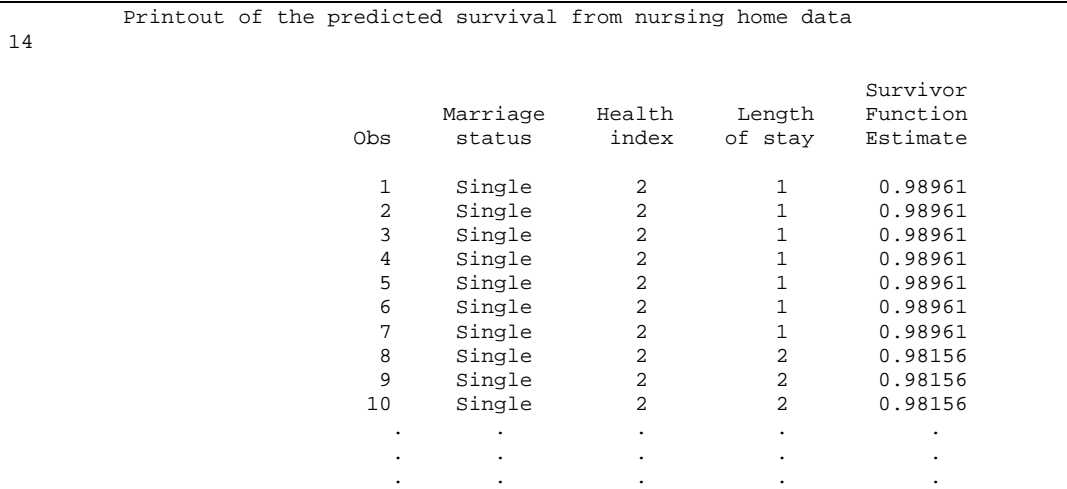

We can also produce survival estimates for specific values of the covariates. For this we proceed as follows:

```
data cov; 
      married=0; health=2; 
run;
```
thus, we are creating a data set with only one observation and two variables set at the desired values for the two covariates.

Then the PHREG command becomes as follows:

```
proc phreg data=nurshome; 
     model los*fail(0)=married health; 
     output out=outsurv covariates=cov survival=predsurv/nomean; 
     title 'PH regression analysis of nursing home data'; 
run;
```
notice the addition in the data set line

output out=outsurv covariates=cov survival=predsurv/nomean;

This specifies to SAS that you want to estimate survival at these two specific values of the covariate, that is, single (married=0) healthy (health=2) persons. This will create estimates for the survival at all event times. The option nomean excludes the generation of survival estimates for the mean of the two covariates.

```
proc print label data=outsurv; 
      title 'Printout of the predicted survival from nursing home data'; 
      title2 'For single healthy persons'; 
run;
```
The printed survival dataset is as follows:

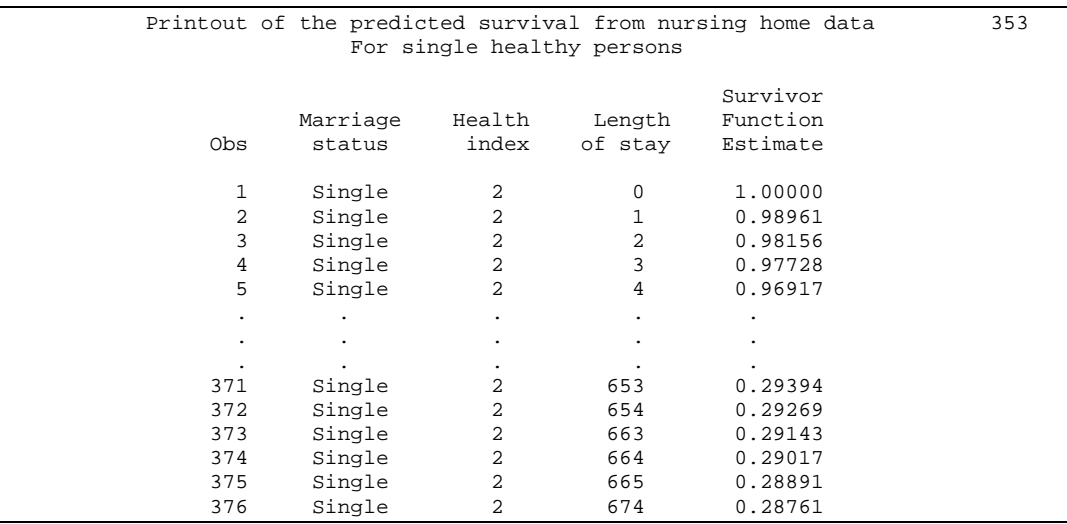

### Calculating the median survival

There are 3 possible approaches to calculating the median:

1. Calculate the median from a specified covariate combination and perform a Kaplan-Meier analysis

The problem with this approach is that we cannot do this for combinations where the covariate combination does not exist. For example, in the nursing home data, there are no individuals with health index 0 (i.e., totally healthy). So any combination in survival involving healthy individuals cannot be performed by this approach.

2. Generate predicted survival curves for each combination of covariates and obtain the medians directly.

For example, in the nursing home data we go to the printout about and look for the observations where the predicted survival (predsurv) goes from above 50% to below 50%.

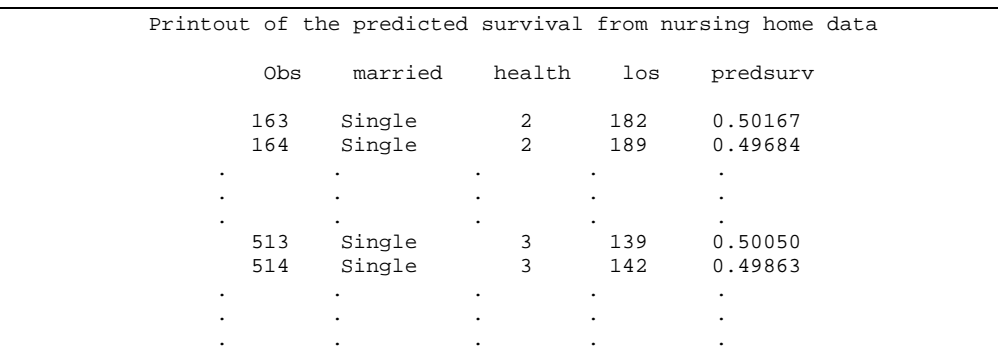

and so on. So, for single healthy (health=2) individuals, the median survival is 189 days, while for single a bit less healthy individuals  $(headth=3)$  the median survival is 142 days.

3. We may also generate the estimate from the model itself, by the formula

$$
S(M;Z) = [S_0(M)]^{e^{\beta Z_i}}
$$

so that the median *M* satisfies

$$
S_0(M) = [0.5]^{e^{-\beta Z_i}}
$$

As we presented in class, suppose that we wanted to estimate the median for a single unhealthy (i.e., health=5) subject. This is

$$
S_0(M) = [0.5]^{e^{-\beta Z_i}} = [0.5]^{e^{-(\beta_1 Z_1 + \beta_2 Z_2)}}
$$

From the output of the PHREG procedure we know that  $\beta_2=0.165$  and  $Z_1=0$ (single person), so the above becomes

$$
S_0(M) = [0.5]^{e^{-(\beta_1 Z_1 + \beta_2 Z_2)}} = (0.5)^{e^{-(0.165 \times 5)}} = 0.7385
$$

This is the *baseline* survival function (i.e., the survival function associated with an individual with married=0 and health=0)!!!

So we must find the predicted survival for a covariate combination that does not exist in the data. To do this with SAS we proceed as follows:

```
* Set covariate at single (married=0) and healthy (health=0); 
data cov0; 
      married=0; 
      health=0; 
run;
```
i.e., we've created a data set cov0 with married=0 and single=0. Then we invoke PHREG as follows:

```
proc phreg data=nurshome; 
 model los*fail(0)=married health; 
 baseline out=outsurv survival=predsurv covariates=cov0/nomean; 
     title 'PH regression analysis of nursing home data'; 
run;
```
# notice the code fragment

baseline out=outsurv survival=predsurv covariates=cov0/nomean;

By printing the data outsurv we get the predicted *baseline* survival in the variable predsurv and if we look at the point where the predicted baseline survival goes from above 0.7385 to below 0.7385. We have

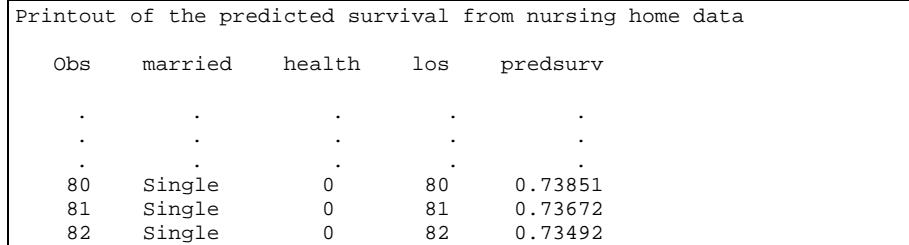

so that the median is about 80 days.

1. Univariate analyses of the halibut data set

Now we input the data set halibut.dat. This is done through the following SAS statements:

```
data halibut; 
     infile 'halibut.dat';<br>input id survtime censor towdur
                                                 depth length handling logcatch;
      label survtime='Length of survival' 
            depth='Depth' 
            handling='Handling time' 
            towdur='Duration of towing' 
            length='Length of fish' 
             logcatch='Logarithm of the total catch'; 
run;
```
We would like first to produce univariate PH regressions. This is straightforward with PHREG, but, to generate a graph, we will discretize each continuous factor. One such straightforward discretization is to dichotomize the factor as below or above the median. In turn, to obtain the medians we use PROC UNIVARIATE as follows:

```
proc univariate data=halibut; 
      var towdur length depth handling logcatch; 
      title 'Descriptive statistics for main explanatory variables'; 
run;
```
From this we see that the median of towdur is 100. We can incorporate this directly into the statement of the PROC PHREG as follows:

```
proc phreg data=halibut noprint; 
      model survtime*censor(0)=disctd; 
      disctd=(towdur<100); 
      id towdur; 
      title 'Survival time by discretized tow duration (above vs. below median)'; 
      output out=outsurv survival=predsurv; 
run;
```
The output from the previous statements is suppressed with the noprint statement (which allows us to produce the output data set outsurv without getting lengthy output.

The problem with this data set is that the variable towdur (since it is not part of the model) is not included in outsurv. To insert it there we use the id statement, i..e,

id towdur;

Let's see what this data set looks like:

```
proc print data=outsurv; 
      title 'Predicted survival with respect to tow duration';
```

```
run;
```
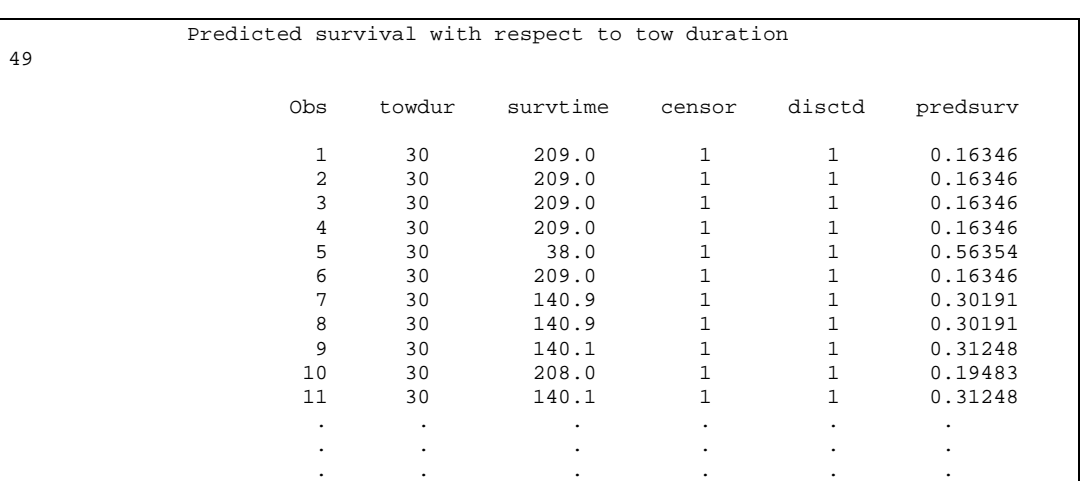

Now to produce a graph we need to format the new variable disctd.

```
proc format; 
      value bivarfmt 1='Below median' 0='Above median'; 
run;
```
We update the oursurv data set as follows:

```
proc format; 
     value bivarfmt 1='Below median' 0='Above median';
run; 
data outsurv; 
       set outsurv; 
       format disctd bivarfmt.; 
run;
```
Now let's produce the graph. First we must define the symbols and lines used in the graph. We have two groups, so we define two symbols as follows:

symbol1 c=red line=1 i=stepljs value=plus; symbol2 c=green line=1 i=stepljs value=plus;

The option  $c = red$  and  $c = green$  determine that the first plot (for disctd $= 0$ ) will be in red color and the second (for disctd==1) in green.

The next option line=1 specifies that both lines will be solid. Broken lines of varying widths can be specified by increasing the number after the "=" sign. In both cases, the symbol itself will be a "+" (plus) sign, so value=plus.

Because we would like to generate a plot that will look like a Kaplan-Meier plot (even though the survival estimates were derived from a Cox model) we specify that the points between the lines must be interpolated as follows

Now we must define the axes (the default axes in SAS are rather unattractive)

```
axis1 label=(angle=90 height=2.0 font='arial' 'Percent surviving' ) 
       value=(font='arial' height=1.5); 
axis2 label=(height=2.0 font='arial' 'Length of survival') 
       value=(font='arial' height=1.5) minor=NONE;
```
The label of the first axis (later to be defined as the *y* axis) has the text 'Percent surviving' which is rotated by  $90^{\circ}$  (angle=90) has size 2.0  $(height=2.0)$  which you need to play around with since the SAS units of size are not obvious, and the PC font is arial (font='arial'). This means that this program code might not produce the expected results in a platform that does not have this font (e.g., in UNIX). You need to limit characteristics that make your code not portable as much as possible. We also can specify pretty much every aspect of the axis. Here we choose to make the markers a bit larger by specifying value=(font='arial' height=1.5). Note the syntax that, for every attribute, has all the characteristics in a parenthesis that follows an equal sign.

The second axis, axis2, (later to be defined as the *x* axis) is similar, except that we have removed any minor tick marks by specifying minor=NONE. The graph is generated by PROC GPLOT as follows:

```
proc gplot data=outsurv; 
      plot predsurv*survtime=disctd/overlay vaxis=axis1 haxis=axis2; 
      title 'Towing duration'; 
run;
```
The syntax of the procedure itself is familiar. The plot is generated with the statement

```
plot predsurv*survtime=disctd/vaxis=axis1 
                                 haxis=axis2;
```
The syntax of the plot statement is plot yvar\*xvar followed by options. You can also add a categorical variable that generates as many plots as there are categories in it. Here we have included variable disctd (the discretized tow duration variable). The only option we have made define which axis is the vertical and which is the horizontal (vaxis=axis1 and haxis=axis2 repectively). The output is as follows:

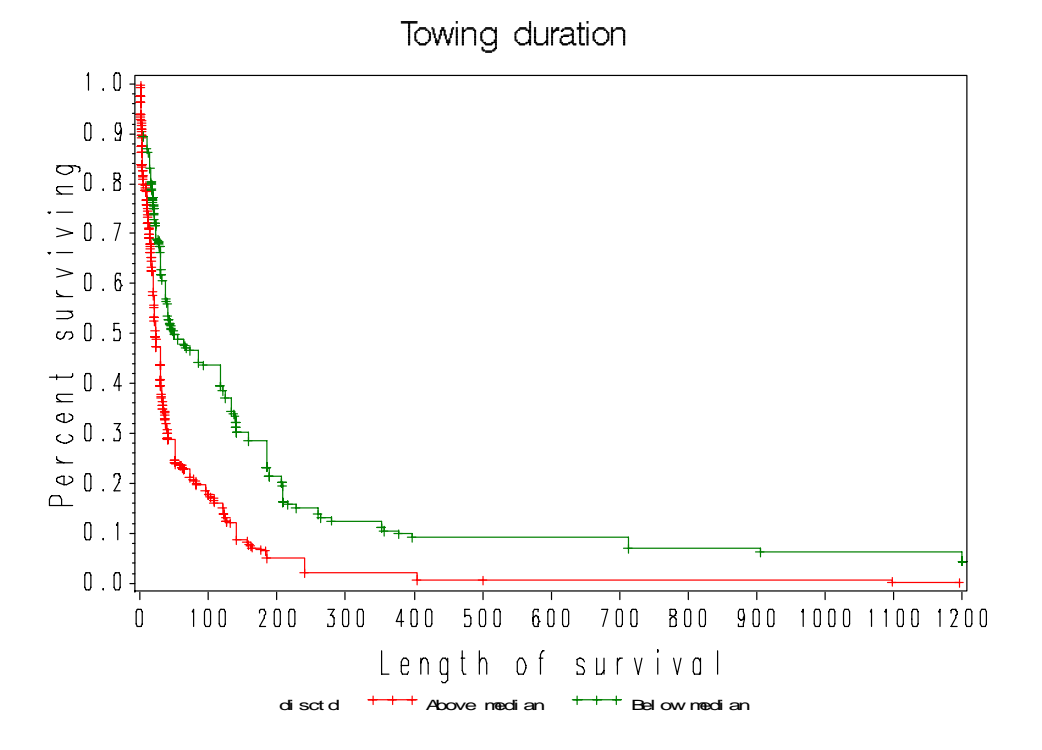

This plot suggests that longer tow duration results in shorter survival times among the halibut fish. Various plots with respect to the other continuous variables, analyzed in a univariate manner are similarly obtained.

2. Model selection

Now we describe how model selection can be automatically accomplished with PROC PHREG. We will use the stepwise method as an example understanding that the forward and backgward selection methods are similar.

To carry out a model selection procedure in the halibut data set we proceed as follows:

```
proc phreg data=halibut; 
      model survtime*censor(0)=towdur depth length handling 
                                 logcatch/selection=stepwise selentry=0.2 
                                                               selstay=0.1; 
      title 'Model selection of the halibut data set'; 
run;
```
This statement specifies that selection=stepwise and that the probability threshold for entering a variable is slentry=0.2 and that of removing one is slstay=0.1.

The output is as follows:

```
 Model selection of the halibut data set 
                             The PHREG Procedure 
                              Model Information 
               Data Set WORK.HALIBUT 
              Dependent Variable survtime Length of survival<br>Censoring Variable censor
 Censoring Variable censor 
Censoring Value(s) 0
              Ties Handling BRESLOW
                   Summary of the Number of Event and Censored Values 
Percent Percent
                       Total Event Censored Censored 
 294 273 21 7.14 
Step 1. Variable handling is entered. The model contains the following 
explanatory variables: 
       handling 
                              Convergence Status 
                    Convergence criterion (GCONV=1E-8) satisfied. 
                             Model Fit Statistics 
without with W Criterion Covariates Covariates 
                     -2 LOG L 2599.449 2558.358<br>AIC 2599.449 2560.358
                     AIC 2599.449 2560.358<br>SBC 2599.449 2563.967
                                 2599.449
                      Testing Global Null Hypothesis: BETA=0 
                Test Chi-Square DF Pr > ChiSq
                 Likelihood Ratio 41.0914 1 <.0001 
Score 47.1417 1 < 0001
 Wald 46.0330 1 <.0001
```
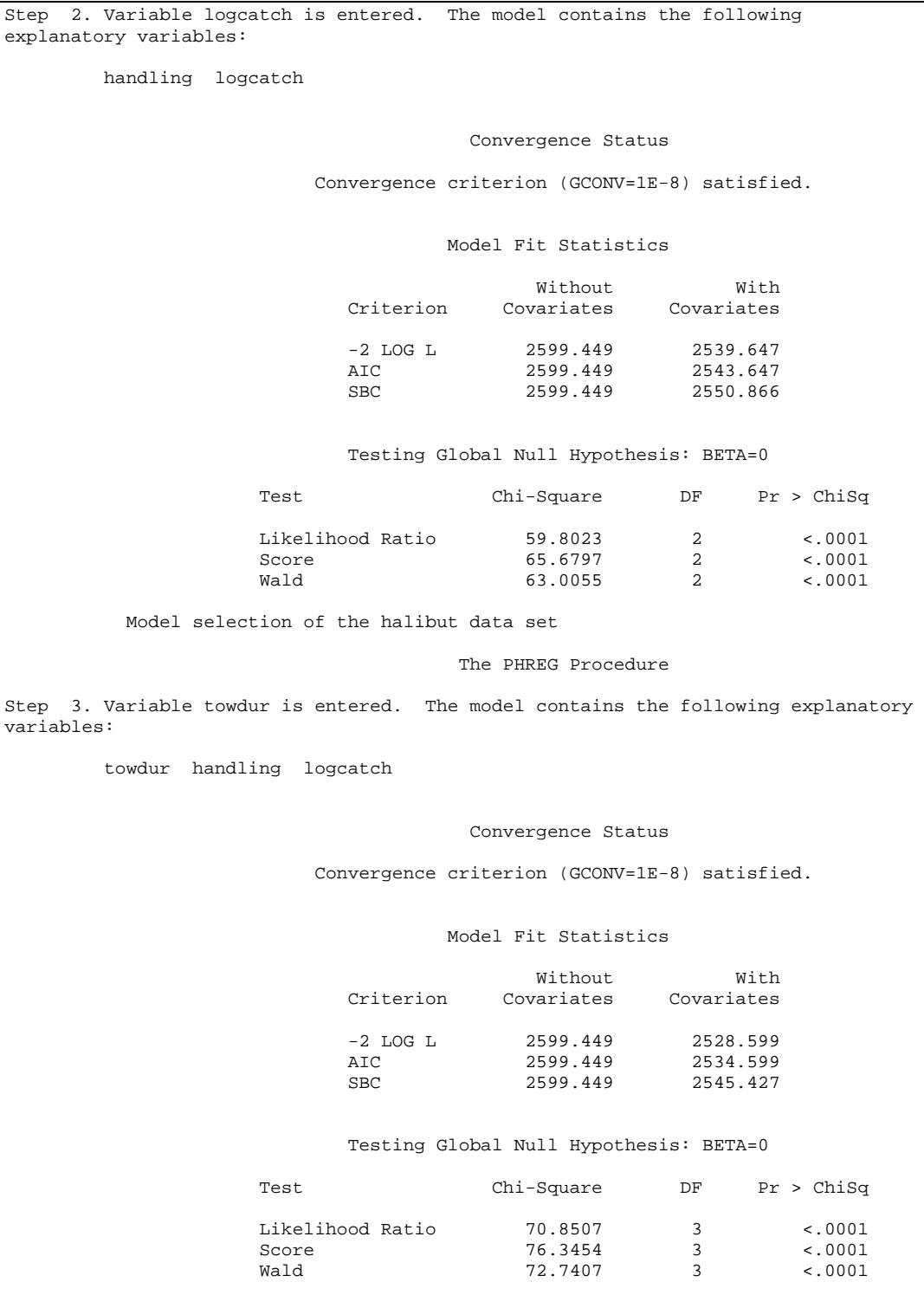

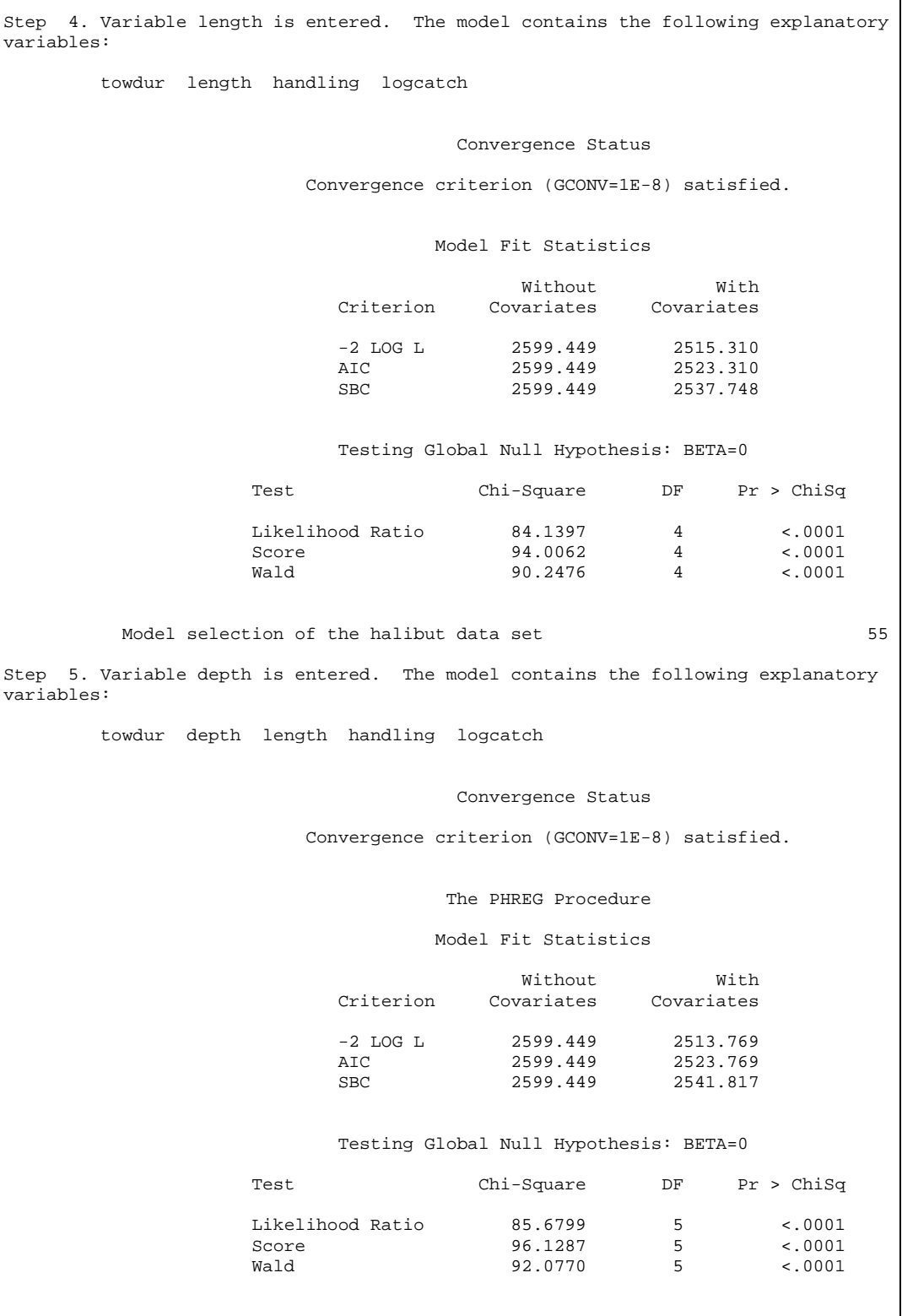

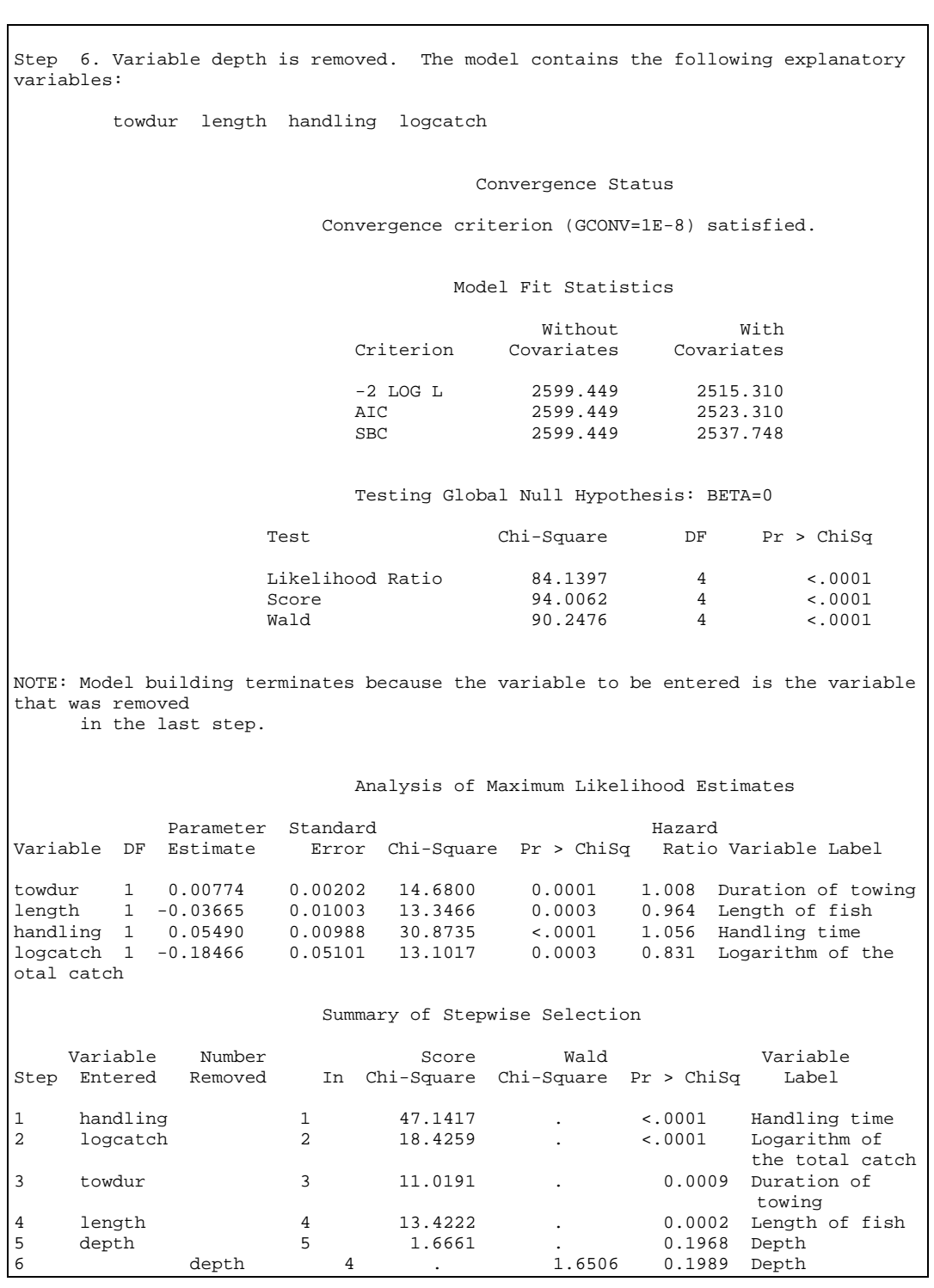

### **Session 6: Assessing the PH Assumption**

In today's lab, we are going to evaluate the assumption of proportional hazards using several graphical approaches. We will use the same example as in the lecture, the nursing home dataset (*nurshome.dat).* First we generate the nursing home data set, which we read in from a text file as follows:

```
proc format; 
      value marfmt 0='Single' 1='Married'; 
      value sexfmt 0='Women' 1='Men'; 
run; 
data nurshome; 
      infile 'nurshome.dat'; 
      input los age rx gender married health fail; 
      label los='Length of stay' 
            rx='Treatment' 
            married='Marriage status' 
            health='Health index' 
            fail='Censoring index'; 
      format married marfmt. Gender sexfmt.; 
run;
```
We want to assess the proportional hazards for gender and marital status. One way is to produce the plot of  $log[-log(S(t))]$  versus  $log(t)$ . If the lines of the subgroups are parallel then the assumption is satisfied. SAS produces this as follows:

```
proc phreg data=nurshome noprint; 
      model los*fail(0)=gender; 
      output out=outsurv loglogs=loglogsurv; 
      title 'PH regression analysis of nursing home data'; 
run;
```
Note here the option noprint in the invocation of the command, which suppresses the output (this is frequently used when we are generating data sets with a procedure only). Also note that we now are outputting in the data set outsurv the log(  $log(S(t))$  by using the option  $loglog s$ .

To see what the data set looks like do the following:

proc print data=outsurv; run;

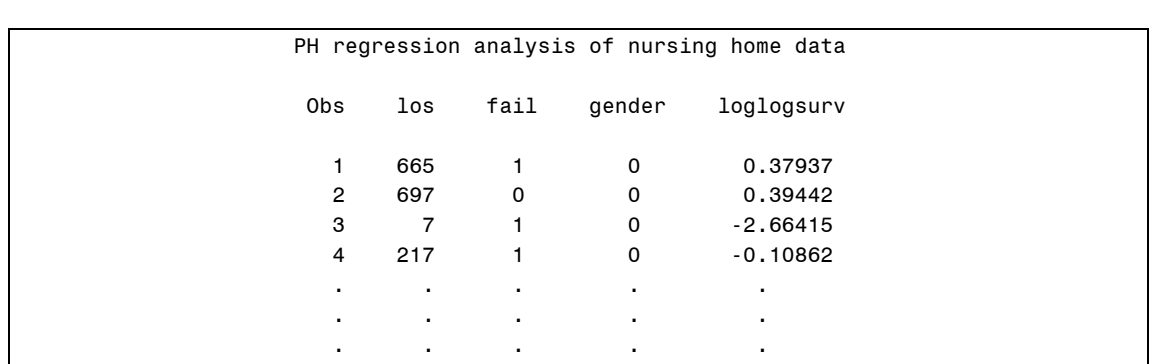

To visualize the data we perform the following. First we generate a new data set with a variable logt to hold the logarithm of time (length of stay).

```
data plotdata; 
      set outsurv; 
      logt=log(los); 
      label logt='Log of length of stay (days)'; 
run;
```
Then, we sort the data by log time in order to plot appropriately (this is rather critical).

```
proc sort data=plotdata; 
      by logt; 
run;
```
Then we perform the preparatory steps to generate the plot. Note that we simply join the points by using the following command:

i=join

```
symbol1 c=red line=1 i=join value=plus;
symbol2 c=green line=1 i=join value=plus;
```

```
axis1 label=(angle=90 height=2.0 font='arial' 
              'Log(-log(S(t)) by gender' ) value=(font='arial' 
      height=1.5);
axis2 label=(height=2.0 font='arial' 'Log length of stay (days)') 
       value=(font='arial' height=1.5) minor=NONE;
```

```
proc gplot data=plotdata; 
      plot loglogsurv*logt=gender/overlay vaxis=axis1 haxis=axis2; 
      title 'Evaluation of the PH assumption'; 
     title2'Plot of log(-log(S(t))) by log(t)';
run;
```
The graph looks as follows:

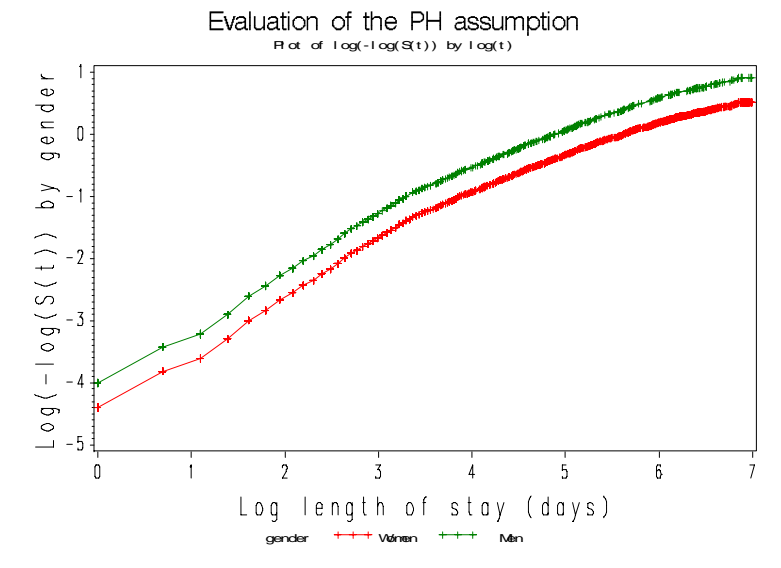

Recall that SAS produces the  $log(-log(S(t))$  (instead  $-log(-log(S(t))$ ) as in STATA. This plot is equivalent to the STATA plot using the noneg option.

A similar graph can be created for Marital Status:

```
proc phreg data=nurshome noprint; 
      model los*fail(0)=married; 
      output out=outsurv loglogs=loglogsurv; 
      title 'PH regression analysis of nursing home data'; 
run; 
proc print data=outsurv;run;
```
The data look as follows (notice that now you have marital status in the data set instead of gender).

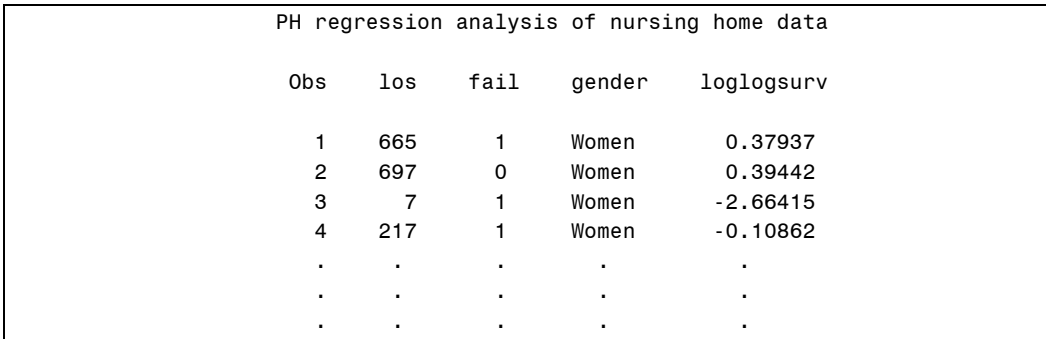

```
data plotdata; 
      set outsurv; 
      logt=log(los); 
      label logt='Log of length of stay (days)'; 
run; 
proc sort data=plotdata; 
      by logt; 
run;
```

```
symbol1 c=red line=1 i=join value=plus; 
symbol2 c=green line=1 i=join value=plus; 
axis1 label=(angle=90 height=2.0 font='arial' 'Log(-log(S(t)) by 
gender' ) 
       value=(font='arial' height=1.5); 
axis2 label=(height=2.0 font='arial' 'Log length of stay (days)') 
       value=(font='arial' height=1.5) minor=NONE; 
proc gplot data=plotdata; 
      plot loglogsurv*logt=married/overlay vaxis=axis1 haxis=axis2; 
      title 'Evaluation of the PH assumption'; 
       title2'Plot of log(-log(S(t))) by log(t)';
        format gender sexfmt.; 
run;
```
The plot is as follows:

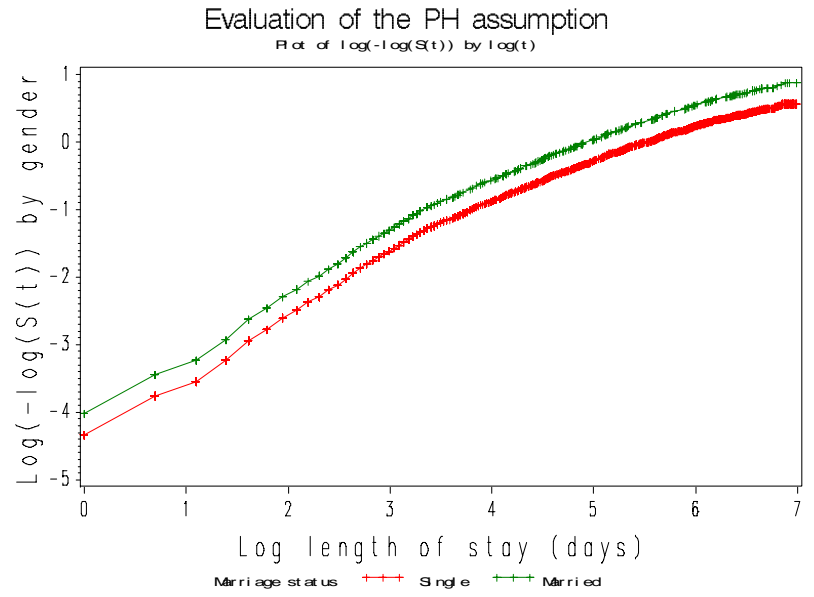

Now we will generate Kaplan-Meier survival curves according to gender and compare them to the Cox predicted curves for the same variable. The closer the observed values are to the predicted, the less likely the proportional hazards assumption has been violated.

There are a number of steps that need to be performed in SAS in order to accomplish this (although not really complicated they are very time consuming compared especially to the STATA command stcoxkm).

We generate a new data set out surv that, this time, contains the estimated survival data for the PH analysis by gender.

```
proc phreg data=nurshome noprint; 
      model los*fail(0)=gender; 
      output out=outsurv survival=coxsurv; 
      title 'PH regression analysis of nursing home data'; 
run;
```
This will produce a new data set named outsurv with the Cox prediction of survival stored in variable coxsurv.

Now we need to run a Kaplan-Meier analysis and save the Kaplan-Meier prediction of the same survival data. We do this using PROC LIFETEST as we've done previously.

```
proc lifetest data=nurshome outsurv=sexkmsurv method=pl noprint; 
      time los*fail(0); 
        strata gender; 
        title 'Kaplan Meier analysis of nursing home data'; 
run;
```
Notice the option outsurv=sexkmsurv in the invocation of the procedure. This produces a data set that holds the survival estimates of the Kaplan-Meier procedure and confidence intervals.

The data set is printed and looks as follows:

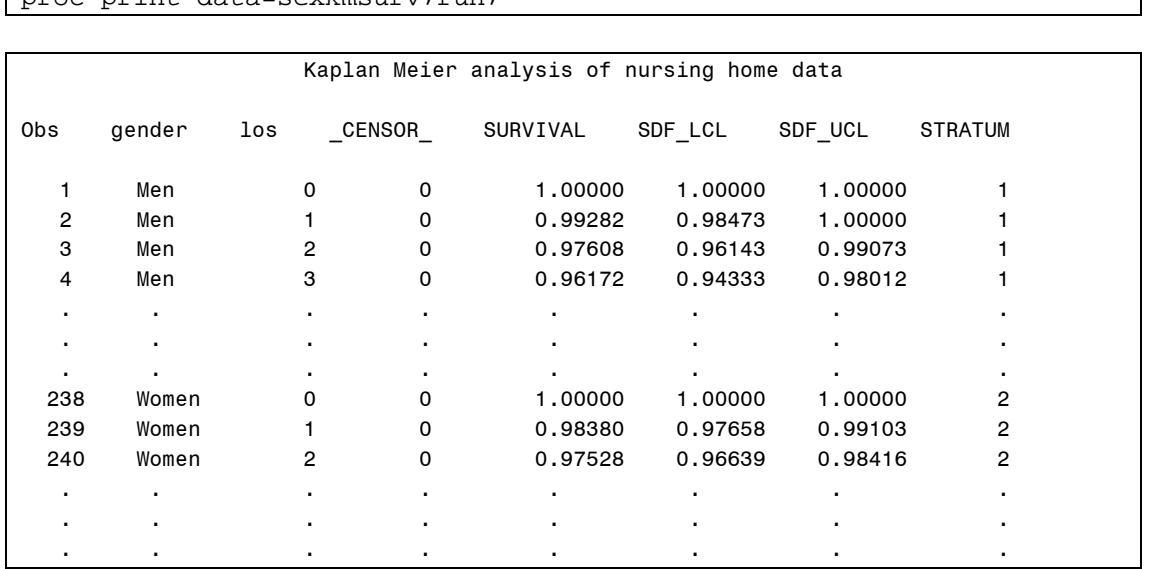

 $proc$  print data=sexkmsurv; $r$ un;

Unfortunately this is a different format compared to the previous data set (where each individual has an associated survival estimate.

We will need to create a common data set that is sorted by gender and then, within each gender, by the length of stay (los) variable and merge them together. This will be accomplished by a new data step where the data sets sexkmsurv and outsurv will be merged *by* gender los. But before we can do this we must sort the sexoutsury data set by los; and not by increasing order of magnitude but by decreasing (as the Kaplan-Meier data set is thus sorted), while we also must sort the data by gender (in decreasing order as well, i.e., first men and then women). This is done as follows:

```
proc sort data=outsurv; 
    by descending gender los;
run; 
proc print data=outsurv; run;
```
The sorted data set looks like this:

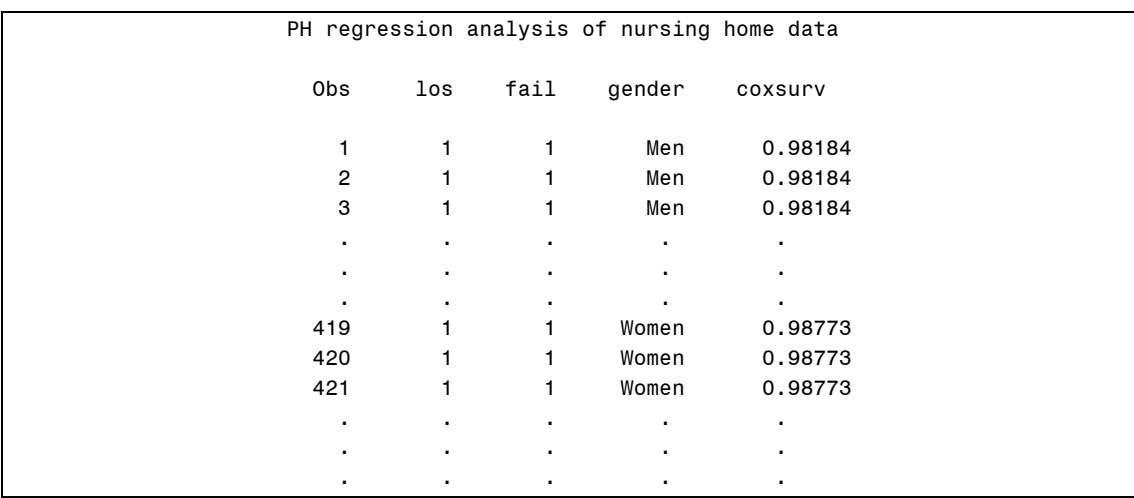

Now we are ready to merge the data. In SAS, there are two ways to merge two data sets: You can *set* them and you can *merge* them.

Using the set command, that is using code of the type

```
data newdata; 
       set data1 data2 ; 
 . 
          *More SAS statements;
 . 
run;
```
This accomplishes the following:

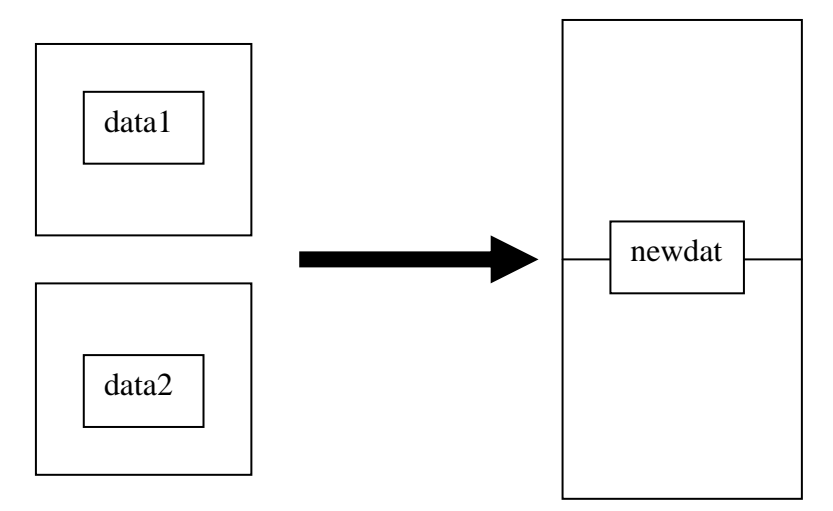

Merging two data sets on the other hand *by* a variable (say) sortvar is performed through the following SAS code (make sure that both data sets are sorted in the same order (ascending or descending) by sortvar:

```
data newdata; 
       merge data1 data2 ; 
       by sortvar; 
 . 
          *More SAS statements;
 . 
run;
```
The results are given in the next page.

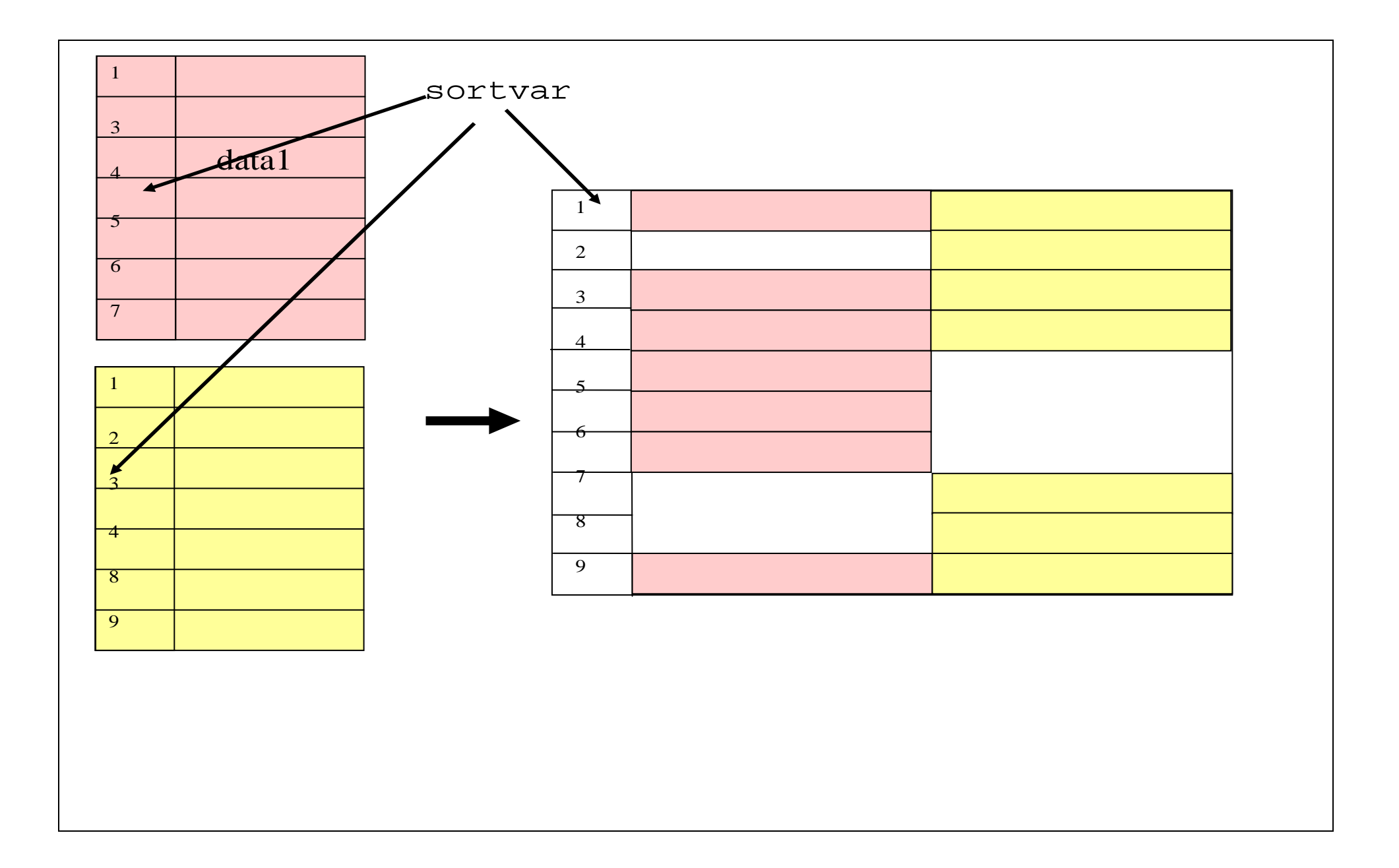

The SAS code to accomplish this is

```
data mergesurv; 
      merge outsurv sexkmsurv; 
       by descending gender los;
        if gender=1 then survival1=survival; 
       if gender=0 then survival0=survival;
        if gender=1 then coxsurv1=coxsurv; 
        if gender=0 then coxsurv0=coxsurv; 
        label survival1='KM survival (males)' 
               survival0='KM survival (females)' 
                 coxsurv1='Cox survival (males)' 
                 coxsurv0='Cox survival (females)'; 
        drop coxsurv survival _censor_ sdf_lcl sdf_ucl stratum; 
run; 
proc print data=mergesurv; 
      title 'Merged survival data'; 
run;
```
The code above has the following results:

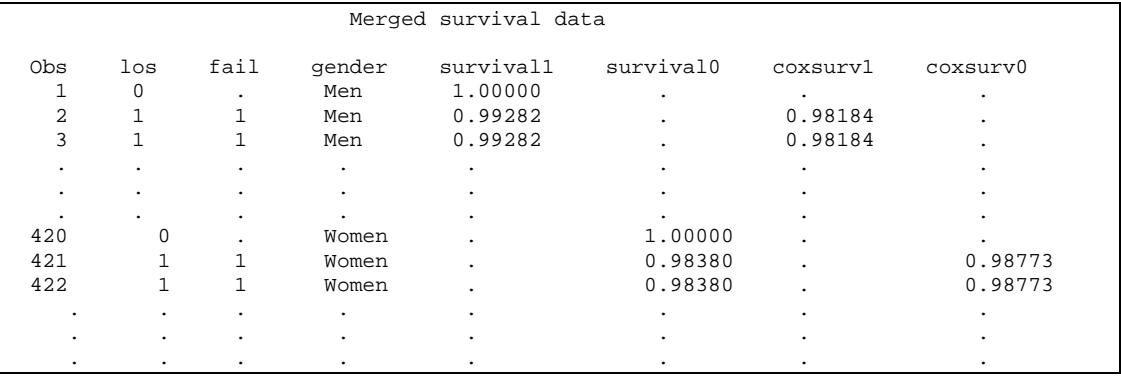

Now we can generate the Kaplan Meier and Cox plots and check the fit of the PH model. First we define the symbols and axis labels. Notice how we have decided to join the points in the first two symbols (that will eventually correspond to the Cox survival estimates (which are smooth), while we are producing a step function for the Kaplan-Meier curve.

```
symbol1 c=red line=1 i=join value=plus;
symbol2 c=orange line=1 i=join value=plus;
symbol3 c=blue line=1 i=stepljs value=plus; 
symbol4 c=green line=1 i=stepljs value=plus; 
axis1 label=(angle=90 height=2.0 font='arial' 'Percent surviving' ) 
      value=(font='arial' height=1.5); 
axis2 label=(height=2.0 font='arial' 'Length of stay (days)') 
      value=(font='arial' height=1.5) minor=NONE;
```
The GPLOT procedure in SAS is as follows:

```
proc gplot data=mergesurv; 
      plot coxsurv1*los=1 
            coxsurv0*los=2 
            survival1*los=3 
            survival0*los=4/overlay vaxis=axis1 haxis=axis2; 
        title 'Observed versus predicted survival curves'; 
        title2 'By categories of gender'; 
run;
```
resulting in the following plot:

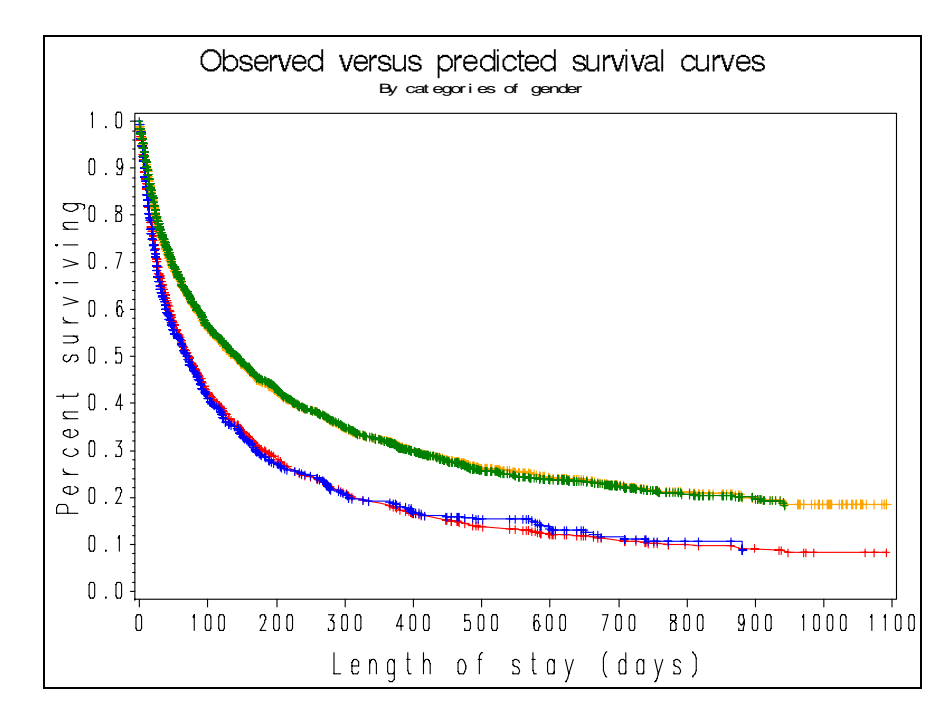

Compare this to the STATA plot

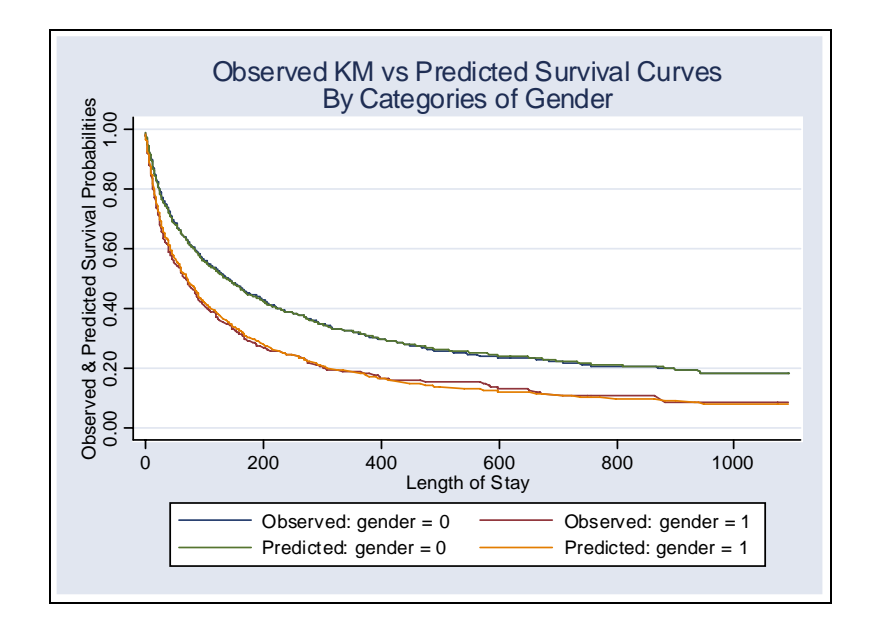

### **Session 7: Time dependent covariates**

We will input the Stanford heart transplant data set (stanford.dat).

The SAS code is as follows:

```
options ls=132; 
data stanford; 
      infile 'stanford.dat' missover; 
      input patid birthm birthd birthy randm randd randy transm transd 
             transy lastm lastd lasty 
            dead priorsurg missnum hla a2 miss misscore reject;
            birthy=birthy+1900; 
            birthdt=mdy(birthm,birthd,birthy); 
            randdt= mdy(randm, randd, randy ); 
            transdt=mdy(transm,transd,transy);
             lastdt= mdy(lastm, lastd, lasty ); 
            age=(randdt-birthdt)/365.25-48;
            wait=1+(transdt-randdt); 
             if patid=38 then wait=wait-.1; 
             if transdt=. then do; 
               rx=0; start=0; 
                stop=1+lastdt-randdt; 
                status=dead; 
                output; 
             end; 
             else do; 
              rx=0; start=0; 
                stop=wait; 
                status=0; 
                output; 
              rx=1; start=stop; 
                stop=1+lastdt-randdt; 
                status=dead; 
                output; 
             end; 
             format birthdt randdt transdt lastdt date9.; 
             drop birthd birthm birthy transd transm transy randd randm 
                 randy lastm lastd lasty;
run;
```
# A partial printout of the raw data is

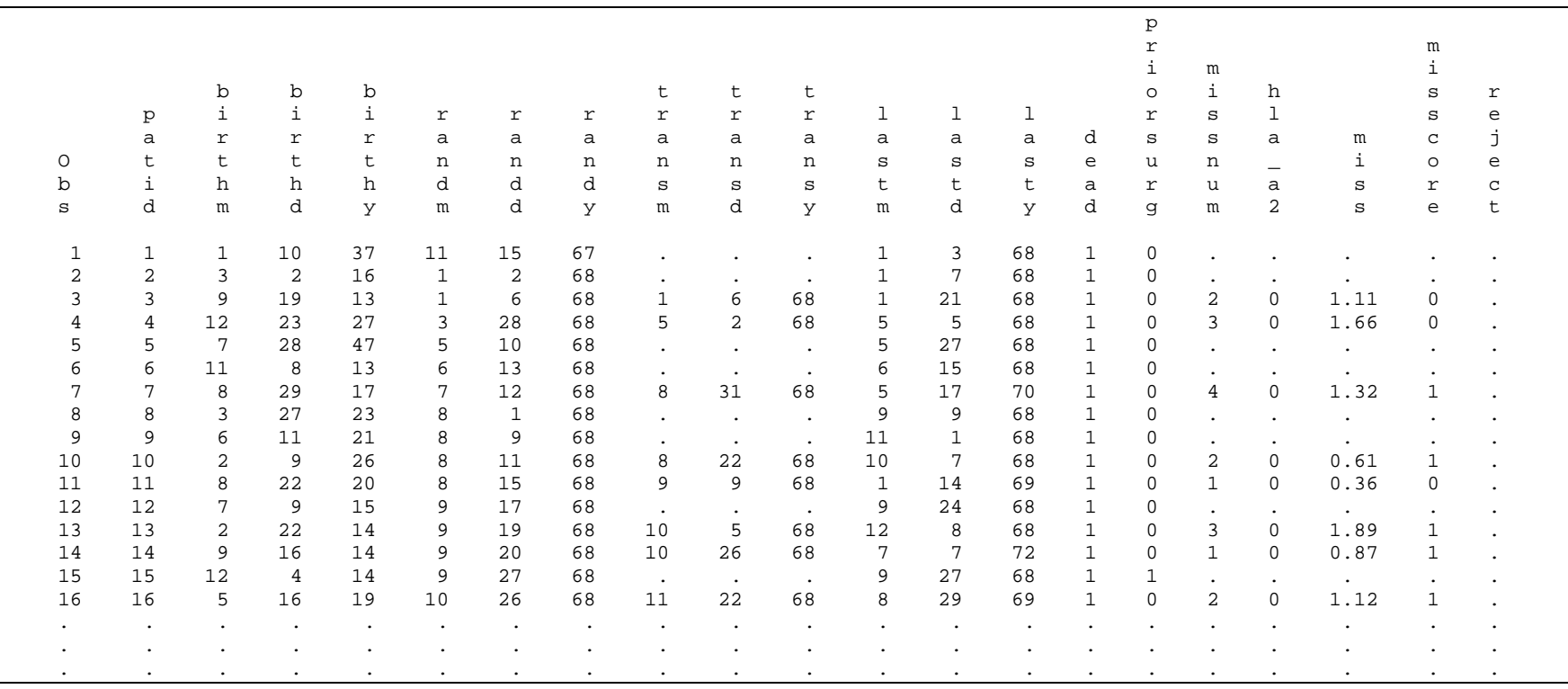

We analyze this code in sections. The first section simply inputs the data.

```
data stanford; 
      infile 'stanfordch.dat' missover; 
      input patid birthm birthd birthy randm randd randy transm transd 
            transy lastm lastd lasty 
           dead priorsurg missnum hla_a2 miss misscore reject;
```
The variables are a patient identification number, the birth day, month and year of the person, the day, month and year of randomization (i.e., study entry) the day, month and year of transplantation and the day month and year last seen at the clinic (dead or alive). There is an indicator about survival status (variable dead) which is 0 if the person is alive at the date last seen or 1 if the person is dead, as well as a binary indicator for prior surgery (1=Prior surgery, 0=No prior surgery), plus immune marker data (hla\_a2), plus mismatch data (miss, misscore and reject).

Note also that we used the option missover to prevent SAS from searching for data in subsequent lines when data are not present in the line of input. This is *absolutely necessary* in order to read correctly some of the data lines that have missing data (although in this version of the data this is not necessary since all missing values are clearly marked with a period '.').

First we need to turn the day/month/year data into dates. We accomplish this as follows:

birthy=birthy+1900;

turning the year of birth (which is a two-digit number) into a year after 1900. Then we use the macro mdy(month, day, year) to turn the three components of the date into a single date.

```
 birthdt=mdy(birthm,birthd,birthy); 
 randdt= mdy(randm, randd, randy ); 
transdt=mdy(transm,transd,transy);
 lastdt= mdy(lastm, lastd, lasty );
```
We also create the variables for the wait time until a heart was found and the variable for age as a function of the randomization (study entry) date minus the birth date. To change it in years after the age of 48 (as in the original analysis) we divide by 365.25 (to take into account leap years) and subtract 48.

```
 age=((randdt-birthdt)/365.25-48); 
 wait=1+(transdt-randdt);
```
Patient #38, received a transplant upon entry into the study, so wait time for that patient is 0. To overcome this problem, we subtract a small value (say  $0.1$ ) to its wait time (so the patient received a transplant not exactly at time zero).

```
 if patid=38 then wait=wait-.1;
```
Now we need to figure out who got a transplant. If a person did not receive a heart then their transplant date would be missing. So one way to identify individuals without a transplant is to look for individuals with missing transplant date.

In addition, we will split the time of pre-transplant and post transplant. The information assigned to each individual pre and post-transplant will be as follows:

# **a. For individuals that did not receive a transplant**

- i. Start of time is zero. Stop of time is the day last seen minus the study entry date plus one (i.e., the first day on study is day 1 not day 0).
- ii. The survival status is equivalent to the status determined by the variable dead.

The SAS code to accomplish this is as follows:

```
 if transdt=. then do; 
   rx=0; start=0; 
    stop=1+lastdt-randdt; 
    status=dead; 
    output; 
 end;
```
Notice the command output in the previous code segment.

output;

This command outputs a line for that individual in the new data set. By including this line of code, SAS will not output by default but only where an output command exists.

# **b. For individuals that received a transplant**

- i. Before transplant
	- 1. Start time is zero, stop (end of the interval) is the duration of the waiting time (contained in variable wait).
	- 2. Transplant status during this interval is zero
	- 3. Survival status (dead) is 0 (i.e., alive, otherwise the subject would not have received a transplant). Note that this is the source of the possible bias. The persons that received a transplant are alive *by definition* for some time until the transplant.

```
 else do; 
   rx=0; start=0; 
    stop=wait; 
    status=0; 
    output;
```
- ii. After transplant
	- 1. Start time is equal to the stop time in the previous section. Alternatively, we could have written

start=wait

- 2. Stop time is the difference between randomization and entry into the study plus one day.
- 3. The survival status is whatever is determined by the variable dead.

```
rx=1; start=stop; 
    stop=1+lastdt-randdt; 
    status=dead; 
    output; 
 end;
```
The final step is to assign formats and drop unnecessary variables.

 format birthdt randdt transdt lastdt date9.; drop birthd birthm birthy transd transm transy randd randm randy lastm lastd lasty;

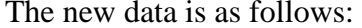

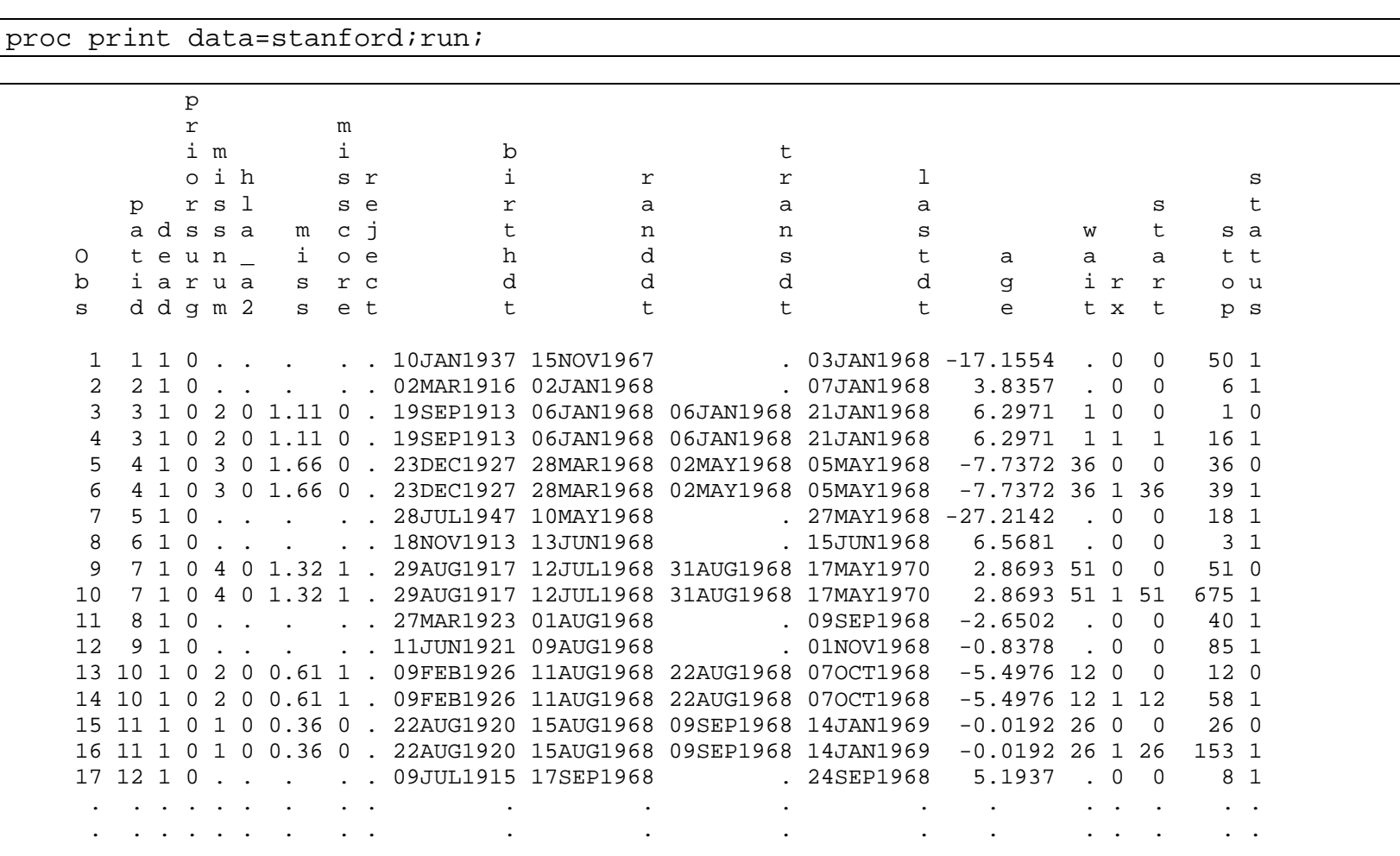

. . . . . . . . . . . . . . . . . . .

Now we are ready to perform the Cox regression. The simplest model involving the effect of transplant is

```
proc phreg data=stanford; 
      model (start stop)*status(0)=rx; 
      title 'Analysis of the Stanford heart transplant data'; 
run;
```
Notice the new definition of the model

```
 model (start stop)*status(0)=rx;
```
in terms of start and stop times (i.e., intervals of the form  $(t_j, t_j)$  instead of a single time).

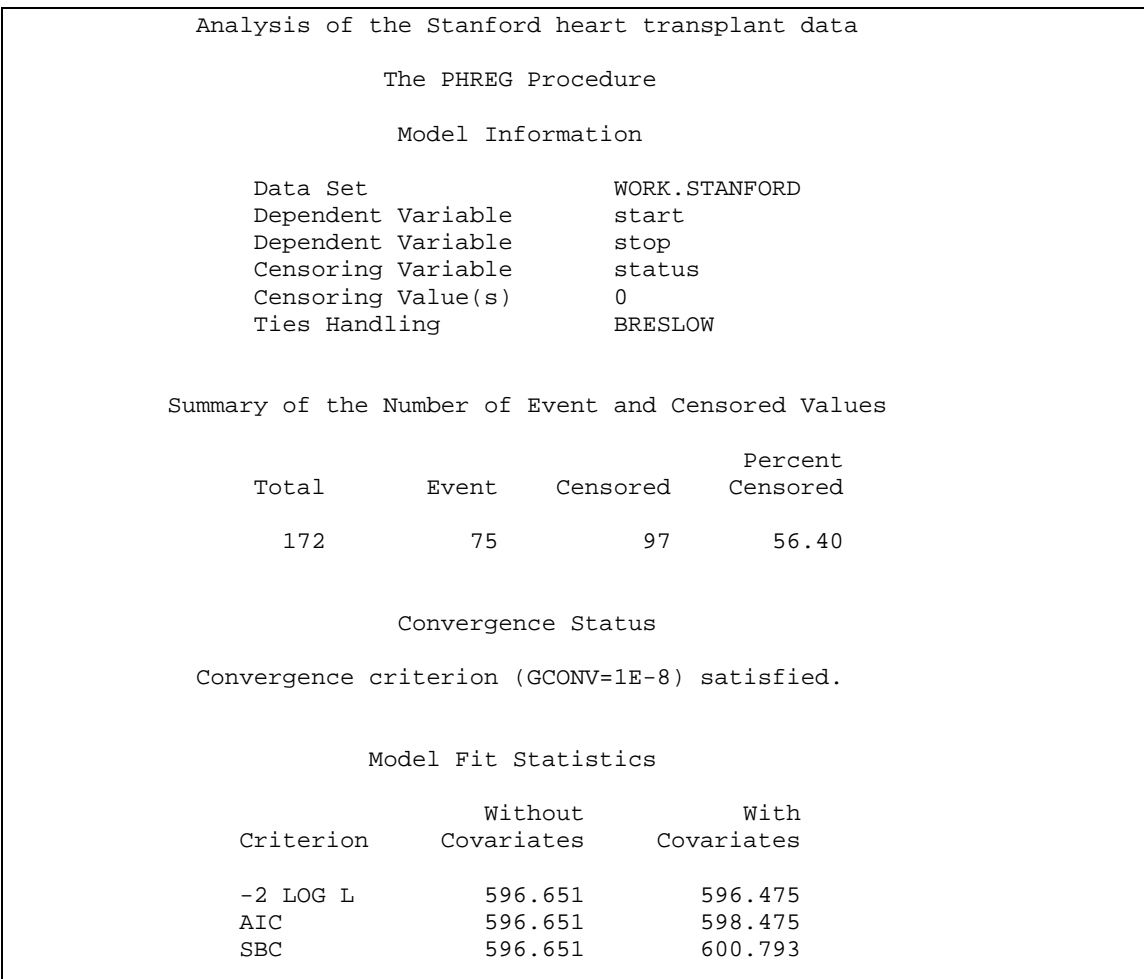

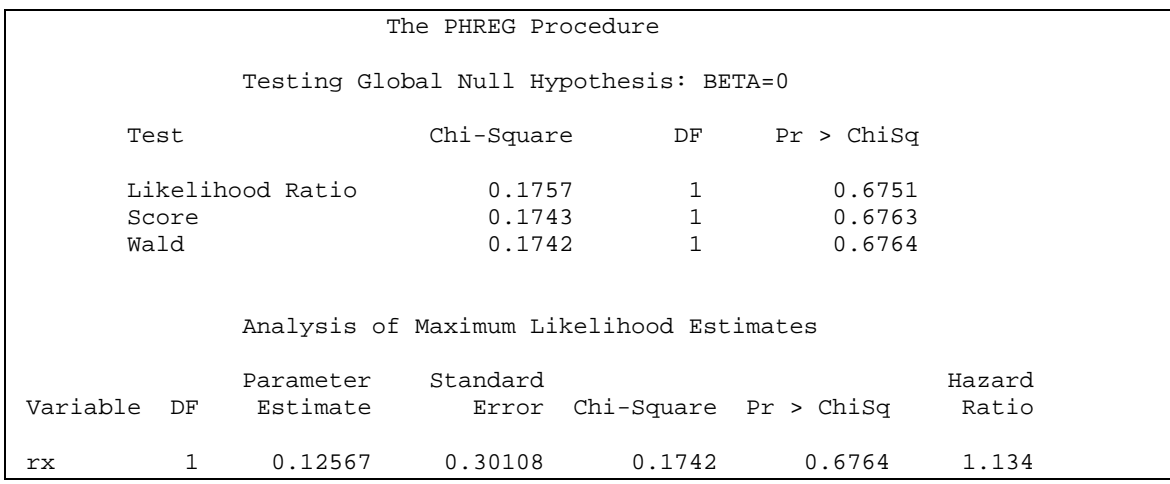

The interpretation of the model is that the overall impact of heart transplant on survival was not significant (if anything the hazard of death seems higher by 13.4% among patients having received transplants).

## **Naïve analysis of the Stanford heart transplant data**

It is educational to try to perform the naïve analysis of the Stanford transplant data. For this analysis we are only interested in the final time from study entry to dead or last date seen alive and whether the person received a transplant or not.

We will input the previous data set and only keep the last line for each patient. This is accomplished as follows:

```
data naive; 
      set stanford; 
      by patid; 
      if last.patid; 
      keep patid stop rx status; 
run;
```
A critical statement in the above data step is

by patid;

which acknowledges that the data are sorted by patient id (make sure this is the case or you'll get an error message). This also has the effect of creating two temporary SAS variables that keep track whether each observation is the first in the particular patient ID (this is called first.patid and is 1 if the observation is the first one within the specific patient ID and zero any other time) and last.patid, which is one and zero in the opposite order as first.patid.

The other critical statement is

if last.patid;

This is an SQL (structured query language – that is database language – statement that tells SAS to only keep those observations for which last.patid is one (i.e., the last observation from each patient.

We keep only the minimum amount of variables with the remaining statements. A printout of the data is as follows:

```
proc print data=naive; 
      title 'Data for naive analysis of Stanford transplant data'; 
run;
```
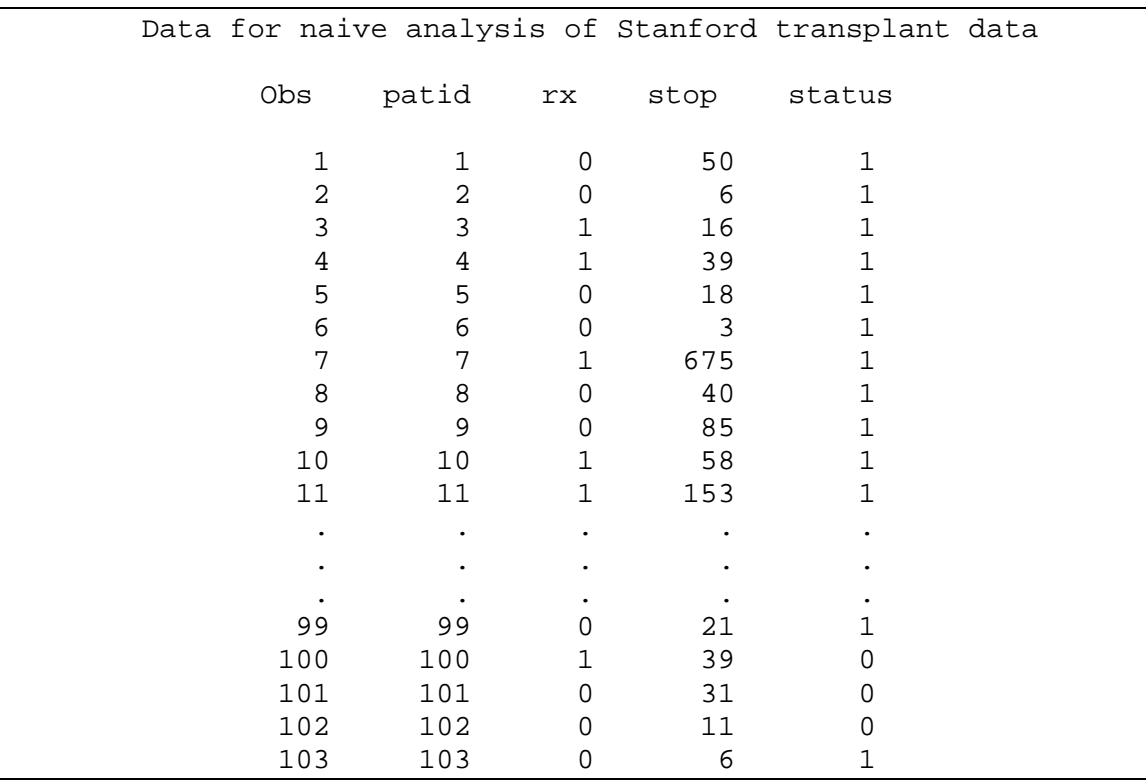

Compare this with the printout of the complete data set above. Note now that the variable stop is our time until death or censoring. Note also that there are now 103 lines of data (as many as the subjects) versus 172 in the previous analysis.

The analysis will be concluded by evoking the following command.

```
proc phreg data=naive; 
     model stop*status(0)=rx; 
     title 'Naive analysis of the Stanford heart transplant data'; 
run;
```
The output from the naïve analysis is as follows:

Naive analysis of the Stanford heart transplant data The PHREG Procedure Model Information Data Set WORK.NAIVE Dependent Variable stop Censoring Variable status Censoring Value(s) 0 Ties Handling Summary of the Number of Event and Censored Values **Percent** and the contract of the contract of the contract of the contract of the contract of the contract of the contract of the contract of the contract of the contract of the contract of the contract of the contract of Total Event Censored Censored 103 75 28 27.18 Convergence Status Convergence criterion (GCONV=1E-8) satisfied. Model Fit Statistics without with  $W_1$  with  $W_2$  Criterion Covariates Covariates -2 LOG L 596.649 570.924 AIC 596.649 572.924 SBC 596.649 575.242 Testing Global Null Hypothesis: BETA=0 Test Chi-Square DF Pr > ChiSq Likelihood Ratio  $25.7251$  1 <.0001<br>Score 33.0137 1 <.0001 Score 33.0137 1 < 0001 Wald 29.1873 1 <.0001 Analysis of Maximum Likelihood Estimates Parameter Standard Hazard Variable DF Estimate Error Chi-Square Pr > ChiSq Ratio<br>rx 1 -1.31832 0.24402 29.1873 <.0001 0.268 rx 1 -1.31832 0.24402 29.1873 <.0001 0.268

This shows the potentially dramatically erroneous analysis that can result from not adjusting properly for the bias inherent in this type of problem.

### **Session 9: Multiple failures**

We will analyze the bladder data set (Wei et al., 1989). The data statement inputting the data into SAS is given below:

```
title 'Example 1: Multiple Failure Outcomes'; 
data bladder(keep=id tstart tstop status trt number size visit); 
    retain id tstart 0; 
    array tt t1-t4; 
    infile cards missover; 
    input trt time number size @27 t1 @31 t2 @35 t3 @39 t4; 
    id + 1; 
    tstart=0; 
    do over tt; 
       visit=_i_; 
       if tt = . then do; 
          tstop=time; 
          status=0; 
       end; 
       else do; 
          tstop=tt; 
          status=1; 
       end; 
       output; 
       tstart=tstop; 
    end; 
    if (tstart < time) then do; 
      tstop= time; 
       status=0; 
       visit=5; 
       output; 
    end; 
    datalines; 
 1 0 1 1 
\begin{array}{ccccccccc}\n1 & & 1 & & 1 & & 3 \\
1 & & 4 & & 2 & & 1\n\end{array} 1 4 2 1 
\begin{array}{ccccccccc}\n1 & & 7 & & 1 & & 1\\
1 & & 10 & & 5 & & 1\n\end{array} 1 10 5 1 
 . . . . 
 . . . . 
 . . . . 
 . . . . 
 2 49 3 3 
 2 50 1 1 
 2 50 4 1 4 24 47 
 2 54 3 4 
 2 54 2 1 38 
 2 59 1 3 
 ;
```
The data set is from a study in bladder cancer. The patients were followed for up to four recurrences (t1-t4). Some had less than four and some had none at all.

**data** bladder(keep=id tstart tstop status trt number size visit);

This snippet of code defines the first data set and tells SAS which variables will be ultimately kept in the resulting data set (regardless of any variables that will be created). This is very good style of programming.

```
 retain id tstart 0;
```
Since we will turn data with a single line per subject into data with multiple lines per subject (as many as the recurrences plus, in some cases, the residual time of follow-up) we need to keep some variables the same as we generate line after line of code. The retain statement does just that. Also, id and tstart are defined (initially) equal to zero. It will be changed from one subject to another.

```
 array tt t1-t4; 
 infile cards missover; 
 input trt time number size @27 t1 @31 t2 @35 t3 @39 t4;
```
The command array associates a bunch of variables in a variable list so that we can loop over them. It's the same as the command  $f$ oreach in STATA. In this manner, we can loop over  $\tau$ 1, t2, t3 and t4.

 id + **1**; tstart=**0**;

For each subject, variable id is incremented by one and tstart is initialized to zero.

```
 do over tt; 
   visit= i ;
    if tt = . then do; 
        tstop=time; 
        status=0; 
    end; 
    else do; 
        tstop=tt; 
        status=1; 
    end; 
    output; 
    tstart=tstop; 
 end;
```
The above loop is done over  $t1-t4$ . If any of these is missing, then there is no recurrence (this was set to zero in STATA). In that case, status=0 (censored observation for the recurrence in question) and tstop is set to follow-up time. When t1, t2, t3 or t4 are non-missing, status is set to 1 (recurrence event) and tstop to the non-missing time of recurrence. A new observation is output. After this has been done (and we are at the next line of output), tstart is set equal to the previous tstop and we loop again. In this manner four observations will be created *for all subjects*. Notice that, by using the output command, we create new observations (lines of data) whereas, if we had not, SAS would by default only create as many lines as the original data set.

```
 if (tstart < time) then do; 
    tstop= time; 
    status=0; 
    visit=5; 
    output; 
 end;
```
In a small number of cases, the last (tstop) observation (recall that after the output tstart is equal with the previous tstop), is still smaller than the total follow-up time. In that case there is residual follow-up. We will create a fifth line for these subjects with tstop equal the total followup time.

A print out of the produced data set is as follows:

```
proc print data=bladder; 
    by id; 
    var tstart tstop status trt number size visit ; 
run; 
                 Example 1: Multiple Failure Outcomes 
               ---------------------------------------------- id=1 ----------------------------------------------- 
 Obs tstart tstop status trt number size visit 
 1 0 0 0 1 1 1 1 
 2 0 0 0 1 1 1 2 
 3 0 0 0 1 1 1 3 
 4 0 0 0 1 1 1 4 
          ---------------------------------------------- id=2 ----------------------------------------------- 
         Obs tstart tstop status trt number size visit 
 5 0 1 0 1 1 3 1 
 6 1 1 0 1 1 3 2 
 7 1 1 0 1 1 3 3 
 8 1 1 0 1 1 3 4 
         ---------------------------------------------- id=3 ----------------------------------------------- 
         Obs tstart tstop status trt number size visit 
 9 0 4 0 1 2 1 1 
 10 4 4 0 1 2 1 2 
 11 4 4 0 1 2 1 3 
 12 4 4 0 1 2 1 4 
        ---------------------------------------------- id=4 ----------------------------------------------- 
         Obs tstart tstop status trt number size visit 
 13 0 7 0 1 1 1 1 
 14 7 7 0 1 1 1 2 
 15 7 7 0 1 1 1 3 
 16 7 7 0 1 1 1 4 
           ---------------------------------------------- id=5 ----------------------------------------------- 
         Obs tstart tstop status trt number size visit 
 17 0 10 0 1 5 1 1 
 18 10 10 0 1 5 1 2 
 19 10 10 0 1 5 1 3 
 20 10 10 0 1 5 1 4 
            ---------------------------------------------- id=6 ----------------------------------------------- 
         Obs tstart tstop status trt number size visit 
 21 0 6 1 1 4 1 1 
 22 6 10 0 1 4 1 2 
 23 10 10 0 1 4 1 3 
 24 10 10 0 1 4 1 4
```
Note that, for the first five subjects, there were no recurrences, so only the first line of data has a different tstart and tstop (in fact the first subject had zero follow-up and will be excluded from all analyses). By contrast, subject 6 has a recurrence at six months and is followed to 10 months. So that subject has two lines of data with different tstart and tstop.

The log output of this data step is as follows:

```
NOTE: The data set WORK.BLADDER has 356 observations and 8 variables. 
NOTE: DATA statement used (Total process time): 
      real time 0.03 seconds 
      cpu time 0.04 seconds
```
There are four ways to analyze these data that we will show below. These are:

- The Andersen-Gill (conditional model)
- The marginal (Wei-Lin-Weisfeld or WLW model)
- The conditional Prentice-Williams-Peterson (PWP) model. This has two verions:
	- o The time from start model
	- o The gap-time model

All of these models have in common that they attempt to describe the risk set (i.e., which subjects are at risk for which type of failure, first, second, third or fourth) and estimating the variance.

### *The Andersen-Gill model*

This model (Andersen & Gill, 1981), assumes that the failures are ordered and each subject is at risk for failure *k* only after he or she has had failure *k-*1. That is, you cannot be at risk for the second failure before you have experienced the first failure. While this is a reasonable assumption, the model also assumes that the failures are *independent* from each other, that is, the model does not account for clustering of failures within the same subject.

The analysis of the A-G model is given as follows:

```
title2 'Andersen-Gill Multiplicative Hazards Model'; 
proc phreg data=bladder; 
      model (tstart, tstop) * status(0) = trt number size; 
      where tstart < tstop; 
 run;
```
Notice that we specify that the model is to only be executed in cases where tstart < tstop. This will exclude all the superfluous observations generated by the code above. The output is as follows:

```
Example 1: Multiple Failure Outcomes 37
 Andersen-Gill Multiplicative Hazards Model 
                                     17:49 Tuesday, January 22, 2008 
           The PHREG Procedure 
            Model Information 
  Data Set WORK.BLADDER
  Dependent Variable tstart
  Dependent Variable tstop
   Censoring Variable status 
  Censoring Value(s) 0
  Ties Handling BRESLOW
 Number of Observations Read 190<br>Number of Observations Used 190
 Number of Observations Used
```
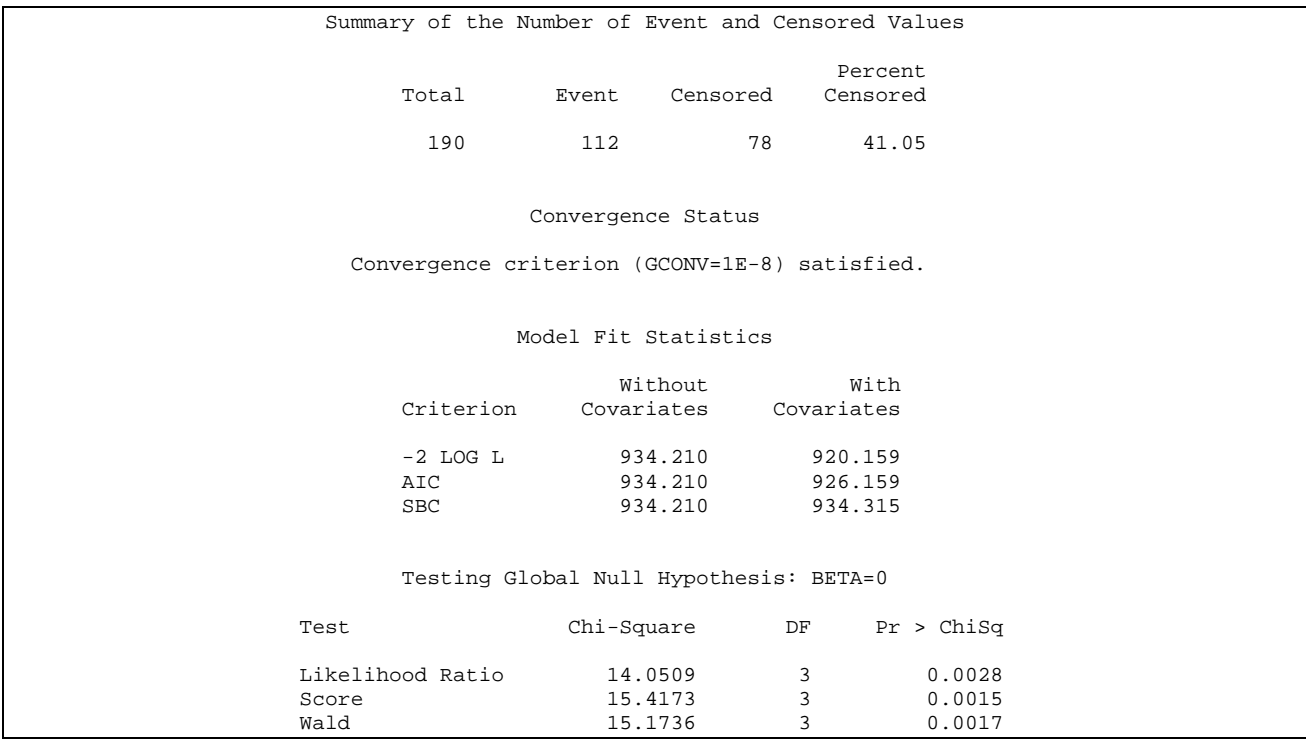

We note that, out of the 356 observations produced, only 190 are used in this analysis (including all 112 recurrence events).

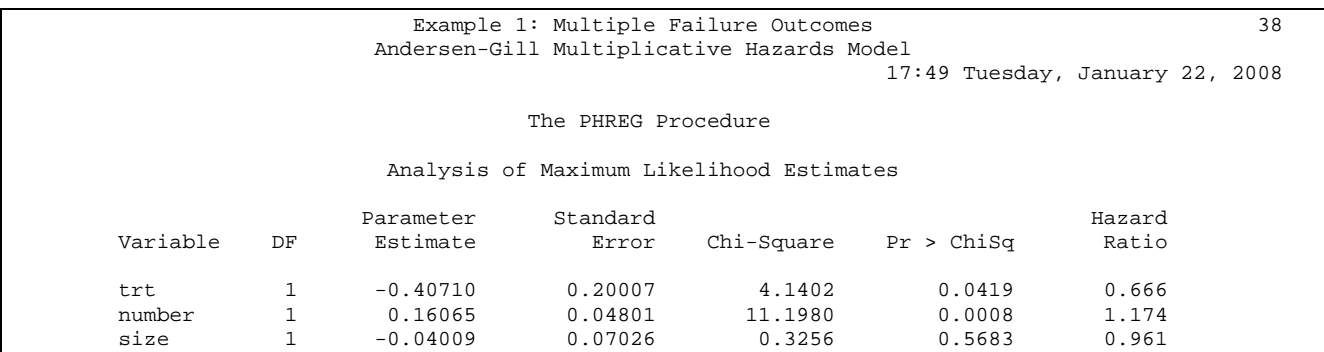

The result is that treatment reduces recurrences significantly. In addition, the number of tumors at baseline is predictive of subsequent recurrences.

### *The Wei-Lin-Weisfeld marginal model*

The WLW model assumes that each tumor is a separate tumor type. Thus, the first tumor recurrence is a failure of type 1, the second of type 2 and so on. In addition, each subject is eligible for all recurrences (since they are simply failures of different types) *simultaneously*. While this is a mathematical approach (it is not logical in our setting of ordered failures) it makes sense in that, by setting the data in this manner, the approach allows construction of the correct matrices for calculation of the standard errors of the point estimates of the regression coefficients. The WLW approach uses a "sandwich estimator" of the variance of the type

$$
V = I^{-1}U'UI^{-1} = D'D
$$

where  $I = \partial^2 \log L(\beta) / \partial \beta \partial \beta'$  is the usual information matrix and *U* is an *n*×*p* matrix of the score residuals. Matrix  $D = UI^{-1}$  (is the matrix of leverage residuals – also called *dfbeta* by some

packages) with elements  $d_{ij}$  that are the differences in the estimate of  $\hat{\beta}_j$  if observation *i* is removed from the dataset. The WLW data set is constructed from the original bladder data set as follows:

```
data bladder2; 
     set bladder; 
     if visit < 5; 
     trt1= trt * (visit=1); 
    trt2= trt * (visit=2); 
     trt3= trt * (visit=3); 
     trt4= trt * (visit=4); 
     number1= number * (visit=1); 
     number2= number * (visit=2); 
     number3= number * (visit=3); 
     number4= number * (visit=4); 
     size1= size * (visit=1); 
     size2= size * (visit=2); 
     size3= size * (visit=3); 
     size4= size * (visit=4); 
run;
```
The above code simply excludes all observations past the fourth failure as subjects that have experienced all four failures cannot be at risk for anything else. The log output is as follows:

```
NOTE: There were 356 observations read from the data set WORK.BLADDER. 
NOTE: The data set WORK.BLADDER2 has 344 observations and 20 variables. 
NOTE: DATA statement used (Total process time): 
      real time 0.00 seconds 
      cpu time 0.00 seconds
```
Since there are 86 subjects with four observations each, there is a total of 344 observations in the bladder2 data set. In addition, the data step has created four interaction terms between trt, size and number with visit.

The WLW model is fit as follows:

```
title2 'Marginal Proportional Hazards Models'; 
proc phreg data=bladder2 covs(aggregate); 
      model tstop*status(0)=trt1-trt4 number1-number4 size1-size4; 
      strata visit; 
        id ID; 
       TREATMENT: test trt1, trt2, trt3, trt4/average e;
run;
```
Note some new features of the PHREG procedure. The WLW model essentially fits four separate models, one each for the first, second, third and fourth failure. Then it literally aggregates the matrices of the score residuals from the four models in a new matrix of the form

$$
D'D = \begin{pmatrix} D_{11} & D_{12} & D_{13} & D_{14} \\ D_{21} & D_{22} & D_{23} & D_{24} \\ D_{31} & D_{32} & D_{33} & D_{11} \\ D_{41} & D_{42} & D_{43} & D_{44} \end{pmatrix}
$$

where each  $D_{ij} = I_i^{-1} G_i G_j I_j^{-1}$ , i.e., the information matrix for each model *i* and *j* and *G* is the  $g \times p$ score residual matrix  $(g=4)$ . The strata command performs a stratification over each visit (type of failure).

In addition, an overall test for treatment with an estimate of an average effect is requested. The analysis of the WLW model with stata is as follows:

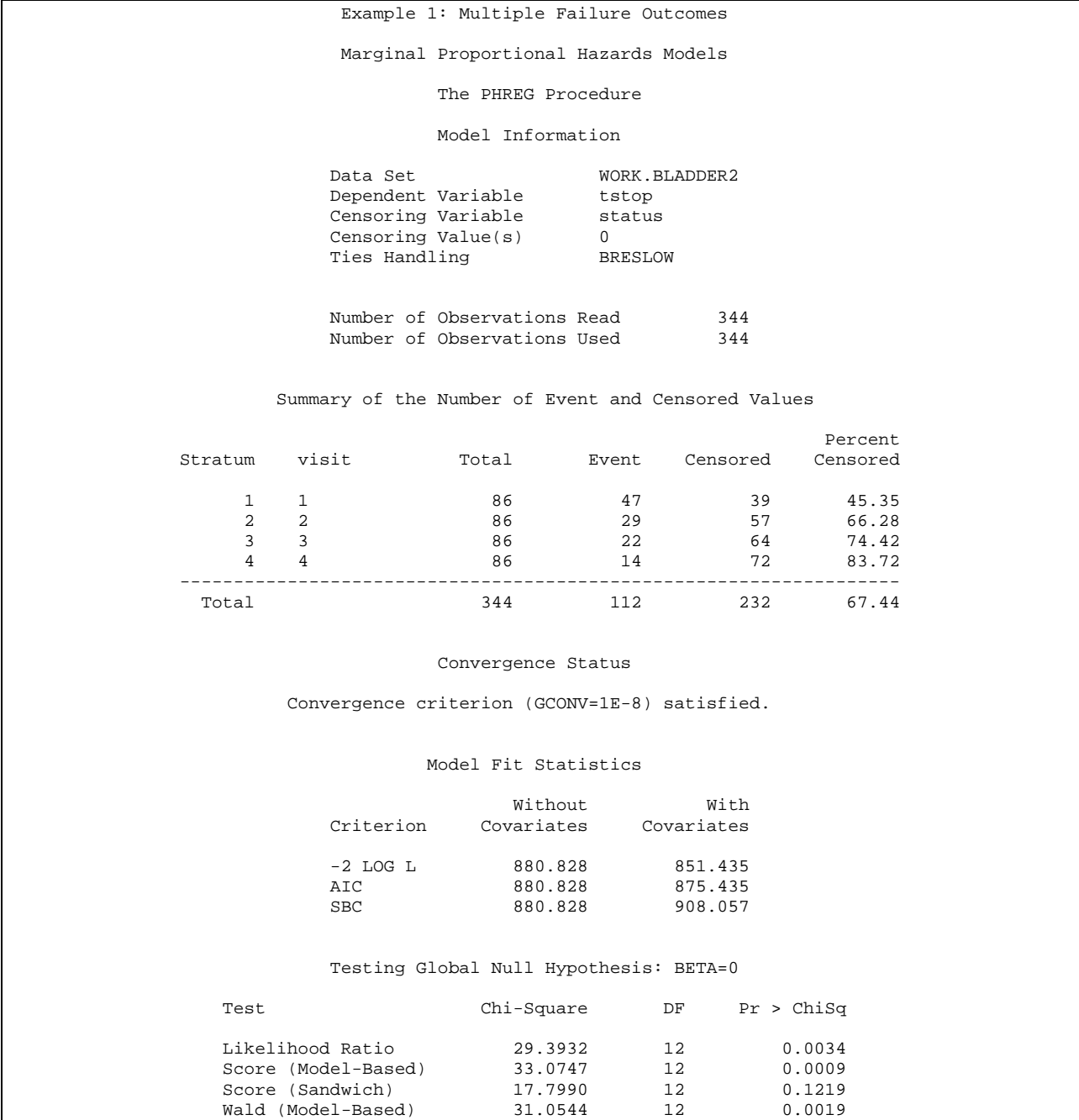

#### Example 1: Multiple Failure Outcomes

#### Marginal Proportional Hazards Models

#### The PHREG Procedure

#### Testing Global Null Hypothesis: BETA=0

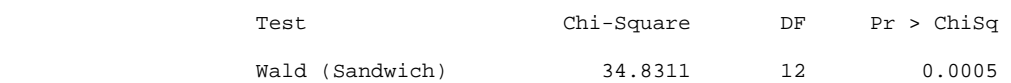

Analysis of Maximum Likelihood Estimates

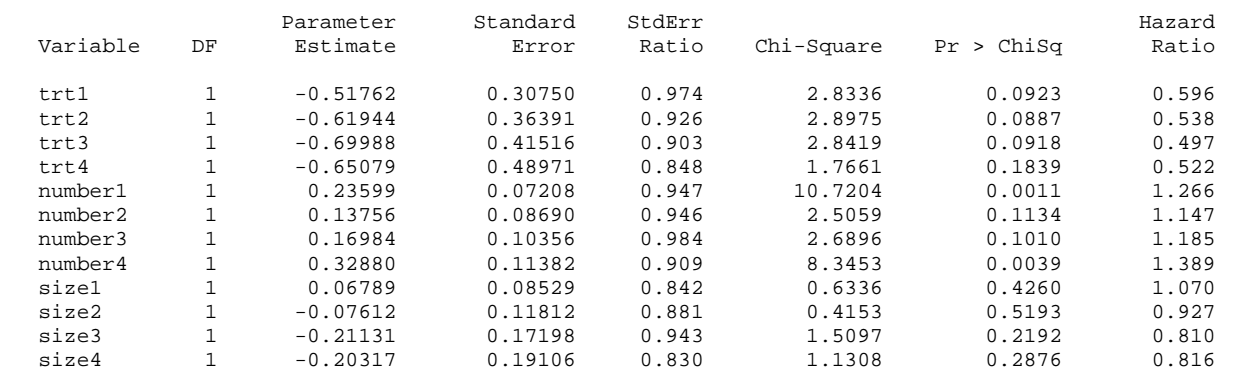

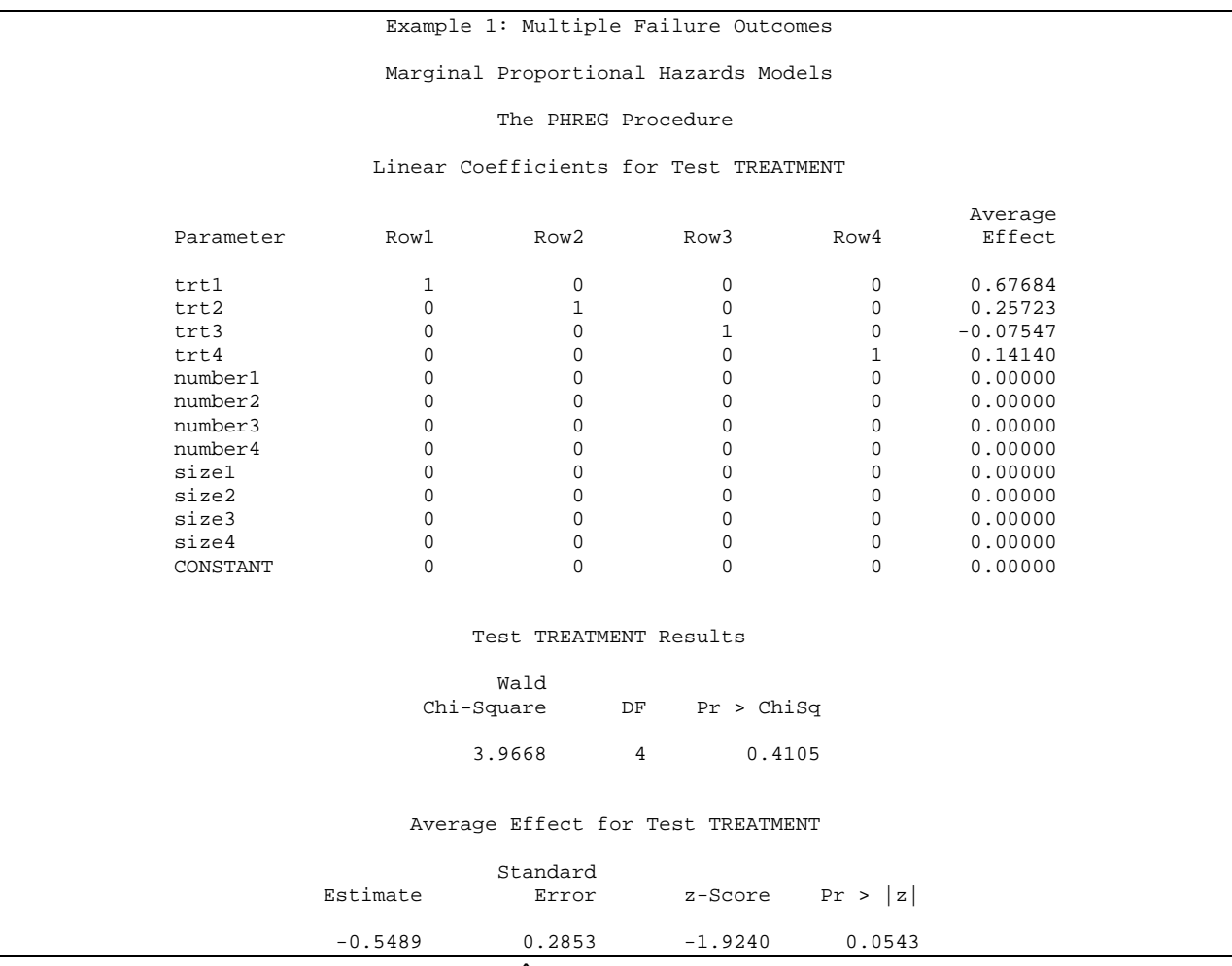

The overall average treatment effect has  $\hat{\beta} = -0.5489$ , which corresponds to a hazard rate of 0.578, that is, the treatment is associated with about half of the risk for recurrence compared to the control.

To understand the workings of this model, fit a separate model for the first failure. This is done as follows:

```
proc phreg data=bladder2; 
      model tstop*status(0)=trt1 number1 size1; 
      where visit=1; 
      title3 'Model for first visit'; 
run;
```
The relevant output is as follows:

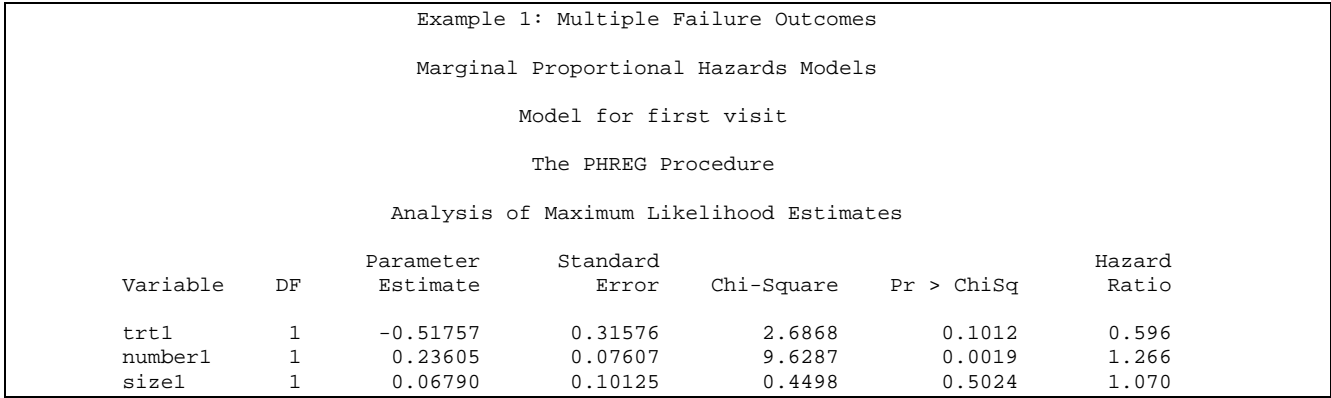

We notice that the point estimate for  $\hat{\beta} = -0.518$  is almost identical to the point estimate produced above for trt1. The standard error estimate is slightly different because, in the previous case, all standard errors were produced by a sandwich estimator, while the standard error in this case follows the naïve approach.

### *The Prentice-Williams-Peterson model*

There are two types of PWP models: The gap time model and the total time model. In both cases, the setup of the data set is identical to the A-G model, with the exception that time of observation past the last failure is not considered (i.e., once the fourth failure has occurred the patient is not considered further).

a) The gap time model

In this case, the PWP approach is a version of the A-G conditional model where each subject is considered at risk for each failure *conditional* on having experienced the previous failure. The differentiation of the model is in the fact that the variance estimation proceeds by a stratified analysis according to each failure (i.e., just as in the WLW model, the first failure is considered as failure of type 1, the second of type 2 and so on). In the gap-time model the length of the interval (i.e., (tstart, tstop]) is considered, where the start of the interval, just as in the A-G case, is past the occurrence of the previous failure (i.e., the subject cannot be eligible to experience a subsequent failure prior to having experienced all previous failures.

The setup of the data are similar to the A-G model, but the clock starts from the occurrence of the previous model.

We will define variable gap=tstop-tstart and we will set up the data as follows:

```
* Fitting the models of Prentice, Williams and Peterson;
data bladder3(drop=lstatus); 
    retain lstatus; 
    set bladder2; 
    by id; 
    if first.id then lstatus=1; 
     if (status=0 and lstatus=0) then delete; 
     lstatus=status; 
    gaptime=tstop-tstart; 
run;
```
In this formulation, all observations following a censored observartion, other than the first observation when lstatus is set to 1, are discarded from the model. This in effect discards all duplicate censored visits but keeps the last censored visit (since the subject would be at risk for a subsequent failure then). A print out of the data is as follows:

```
title2 'PWP Total Time Model with Noncommon Effects'; 
proc print data=bladder3; 
     by id; 
     var tstart tstop status trt number size visit gaptime ; 
run;
```
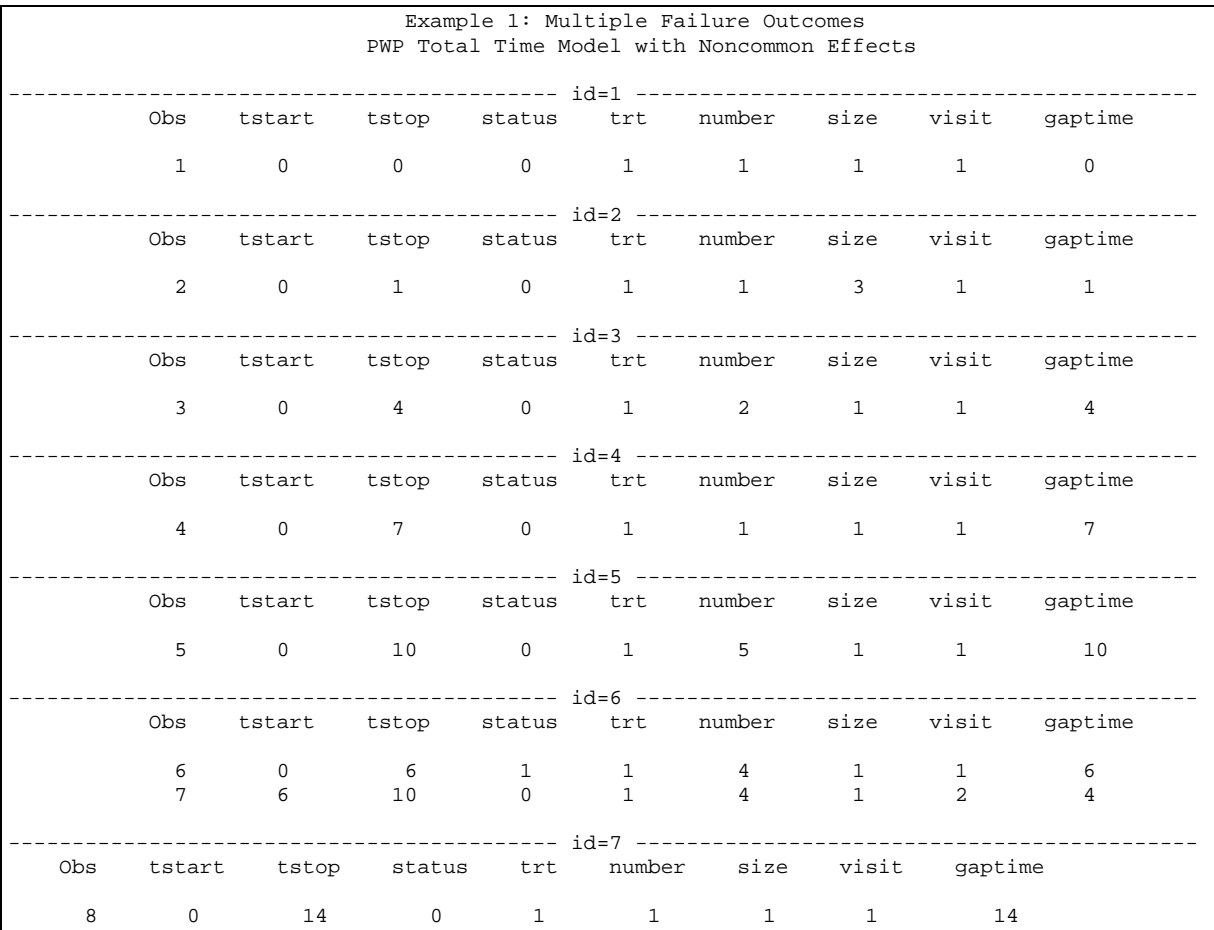

The analysis proceeds as in the case of single-observation per subject data.

```
title2 'PWP Gap Time Model with Common Effects'; 
proc phreg data=bladder3; 
    model gaptime * status(0) = trt number size; 
    strata visit; 
run;
```
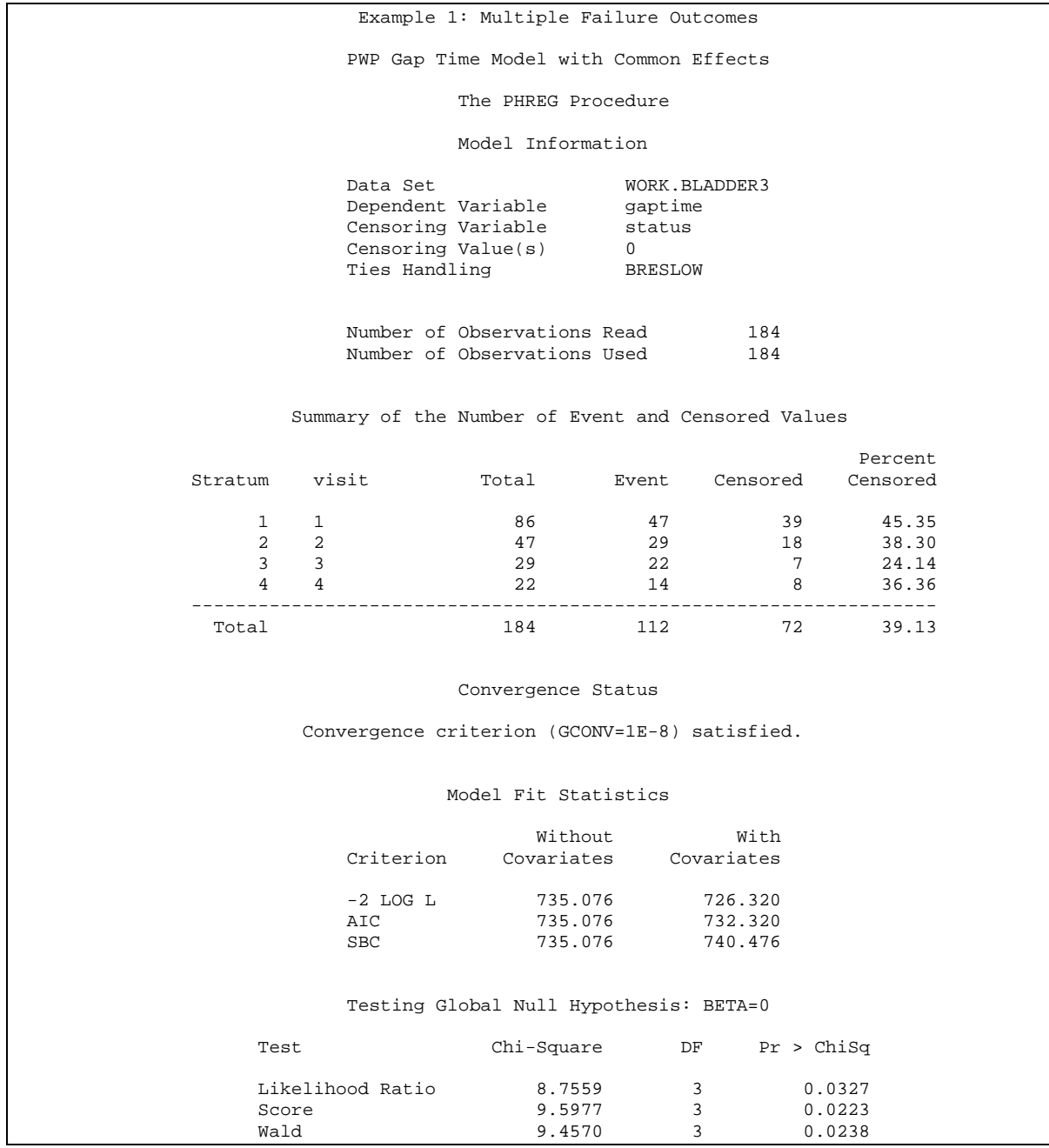

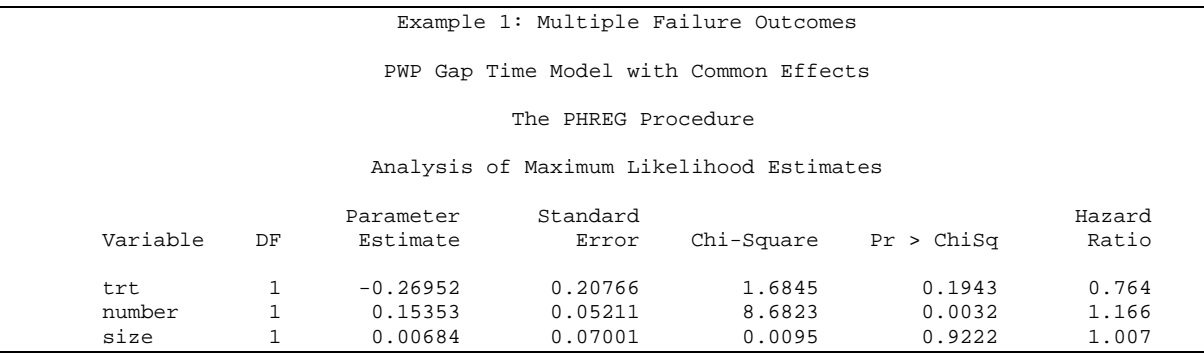

Note that this is equivalent to a model with tstart=0 and tstop=gaptime.

b) The total time conditional model

In this model, tstart is set to zero, i.e., the time at risk for each failure is the total time from entry until the occurrence of the failure. The analysis of the PWP model proceeds as follows:

```
title2 'PWP Total Time Model with Common Effects'; 
proc phreg data=bladder3; 
    model tstop * status(0) = trt number size; 
     strata visit; 
run;
```
The analysis by the Cox model is given by the following output:

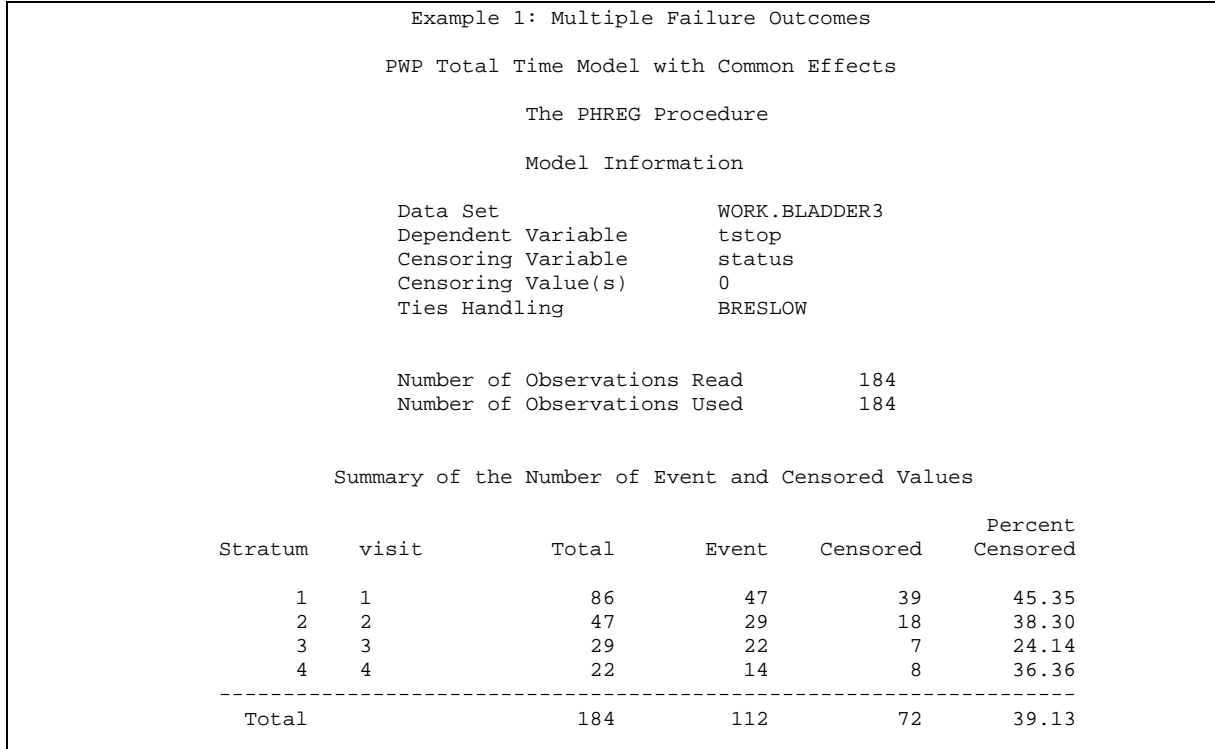

 Convergence Status Convergence criterion (GCONV=1E-8) satisfied. Model Fit Statistics without With With  $W$  Criterion Covariates Covariates -2 LOG L 743.098 734.347 743.098 740.347<br>743.098 748.502 SBC 743.098 Testing Global Null Hypothesis: BETA=0 Test Chi-Square DF Pr > ChiSq Likelihood Ratio 8.7512 3 0.0328 Score 8.8795 3 0.0309 Wald 8.7957 3 0.0321

Example 1: Multiple Failure Outcomes

PWP Total Time Model with Common Effects

#### The PHREG Procedure

#### Analysis of Maximum Likelihood Estimates

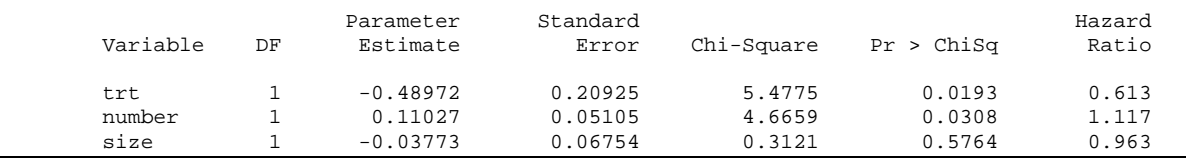